# **Inspiron 17 7000 sorozat Szervizelési kézikönyv**

**Számítógép modell: Inspiron 7746 Szabályozási modell: P24E Szabályozási típus: P24E002**

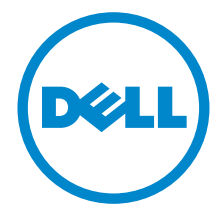

### **Megjegyzések, figyelmeztetések és "Vigyázat" üzenetek**

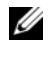

**MEGJEGYZÉS:** A MEGJEGYZÉSEK a számítógép biztonságosabb és hatékonyabb használatát elősegítő fontos tudnivalókat tartalmaznak.

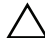

**FIGYELMEZTETÉS! A FIGYELMEZTETÉSEK az utasítások be nem tartása esetén esetlegesen bekövetkező hardversérülés vagy adatvesztés veszélyére hívják fel a figyelmet.**

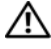

**VIGYÁZAT! A VIGYÁZAT jelzés az esetleges tárgyi vagy személyi sérülés, illetve életveszély lehetőségére hívja fel a figyelmet.**

**2014 - 11 Mód. A00**

 $\frac{1}{2}$  ,  $\frac{1}{2}$  ,  $\frac{1}{2}$  ,  $\frac{1}{2}$  ,  $\frac{1}{2}$  ,  $\frac{1}{2}$  ,  $\frac{1}{2}$  ,  $\frac{1}{2}$  ,  $\frac{1}{2}$  ,  $\frac{1}{2}$ 

**Copyright © 2014 Dell Inc. Minden jog fenntartva.** A terméket az Egyesült Államok és más országok szerzői jogi és szellemi tulajdon jogi törvényei védik. A Dell™ és a Dell embléma a Dell Inc. Egyesült Államokban és/vagy más országokban bejegyzett védjegyei. Az itt említett egyéb jelzések és nevek azok megfelelő tulajdonosainak védjegyei.

# **Tartalomjegyzék**

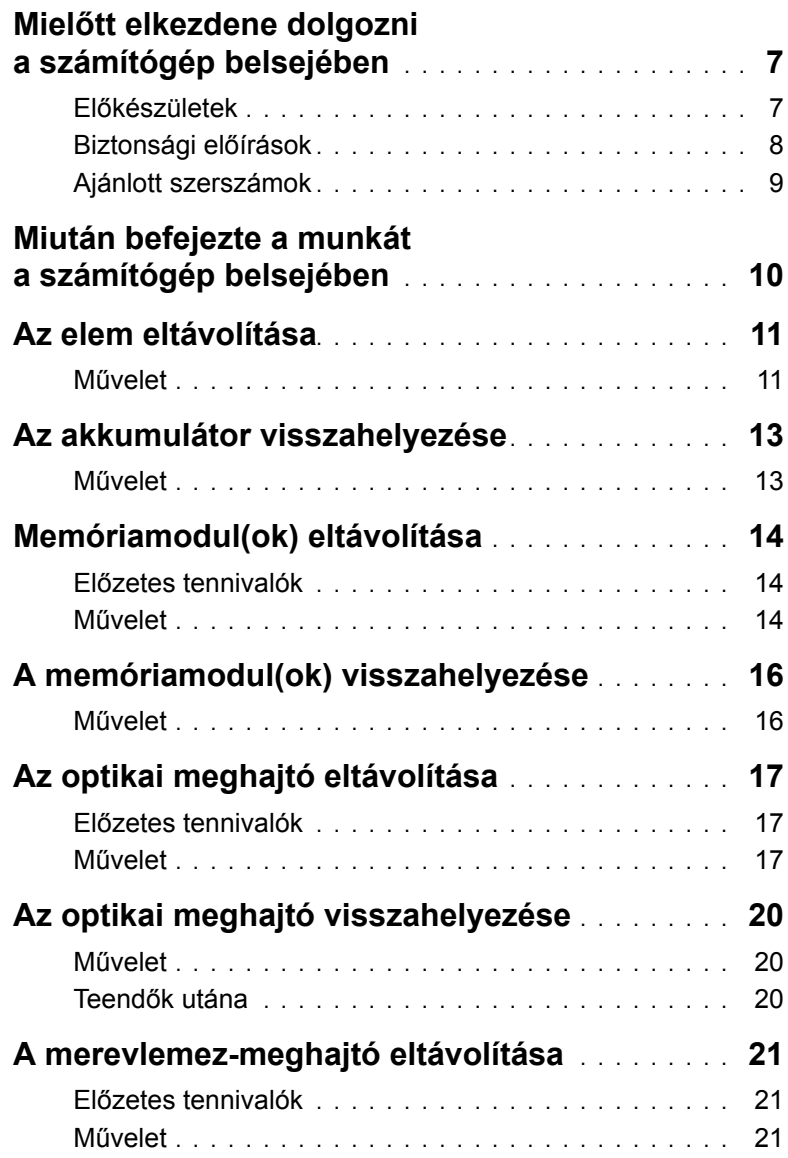

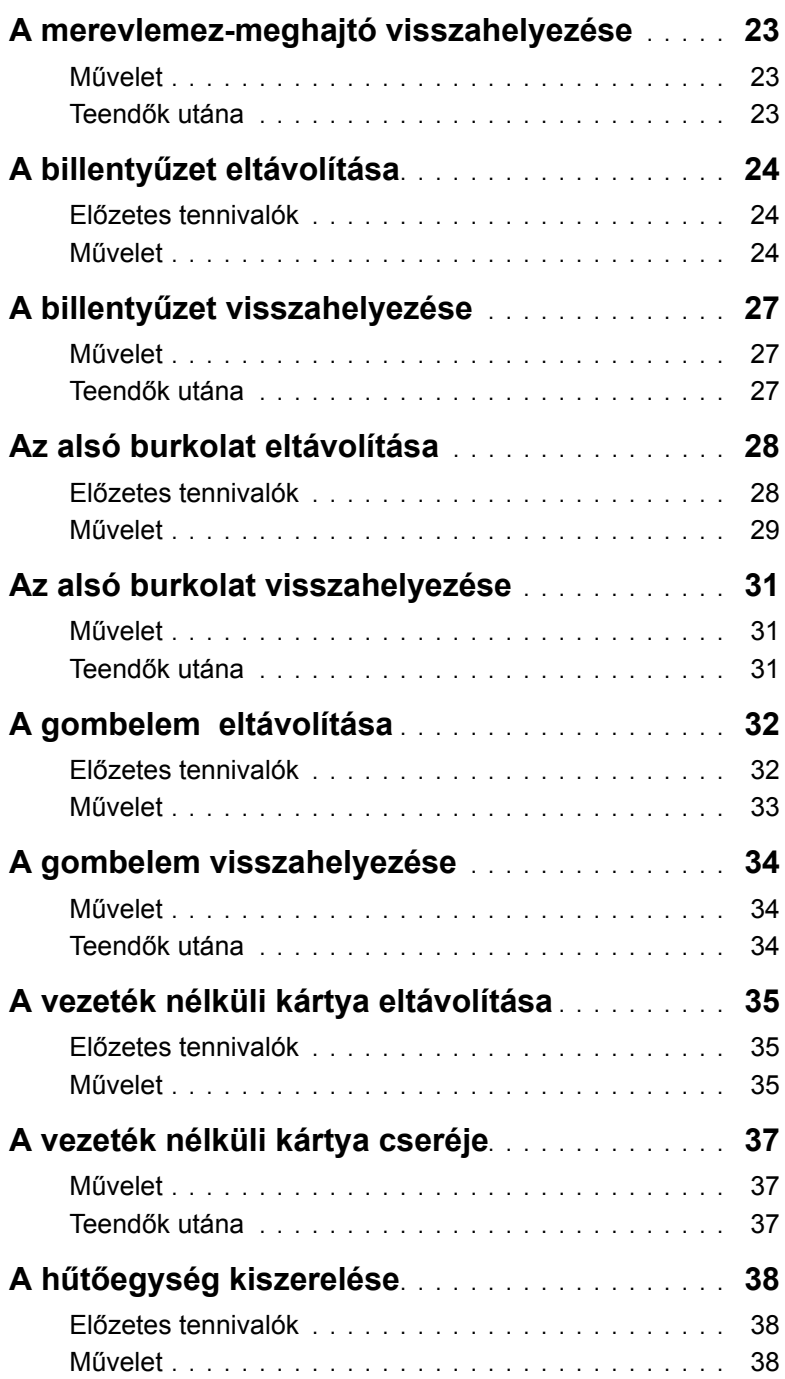

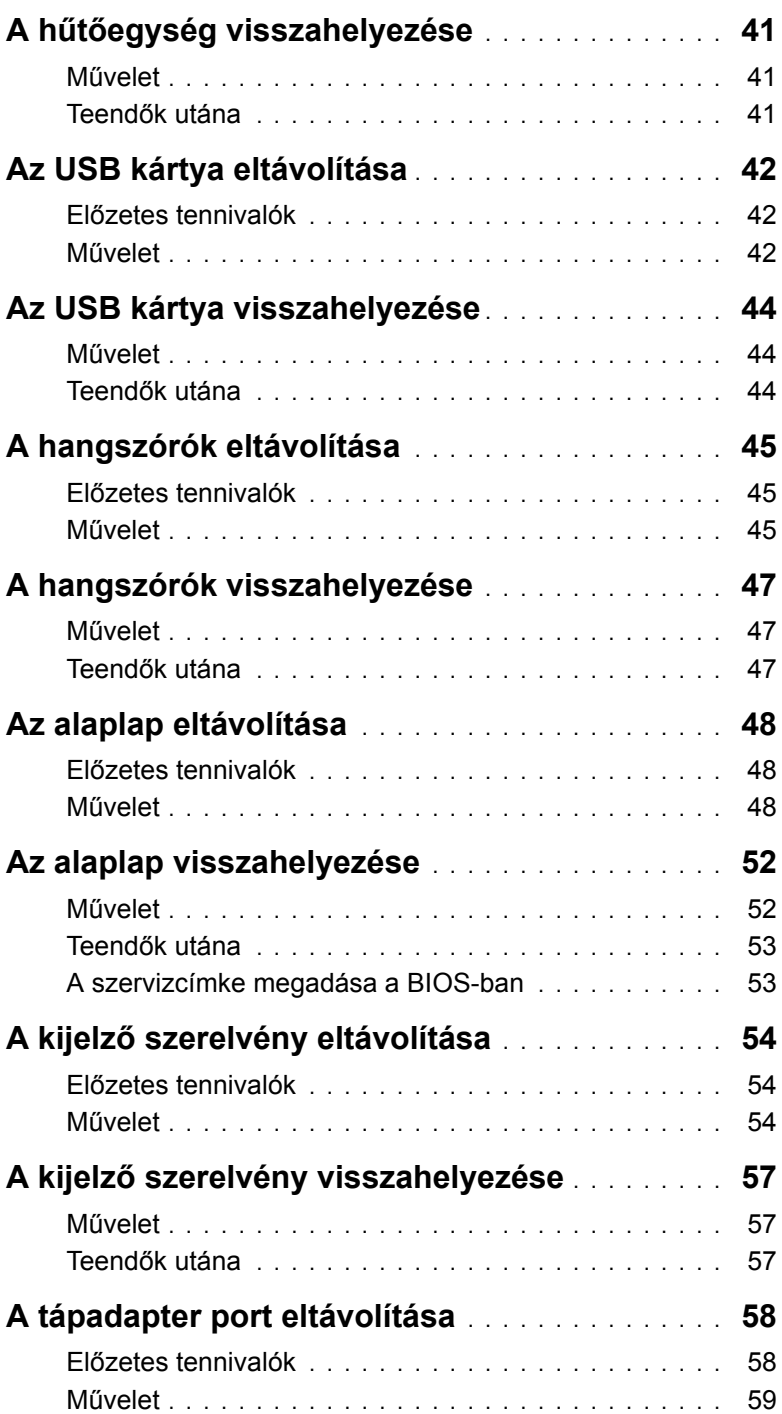

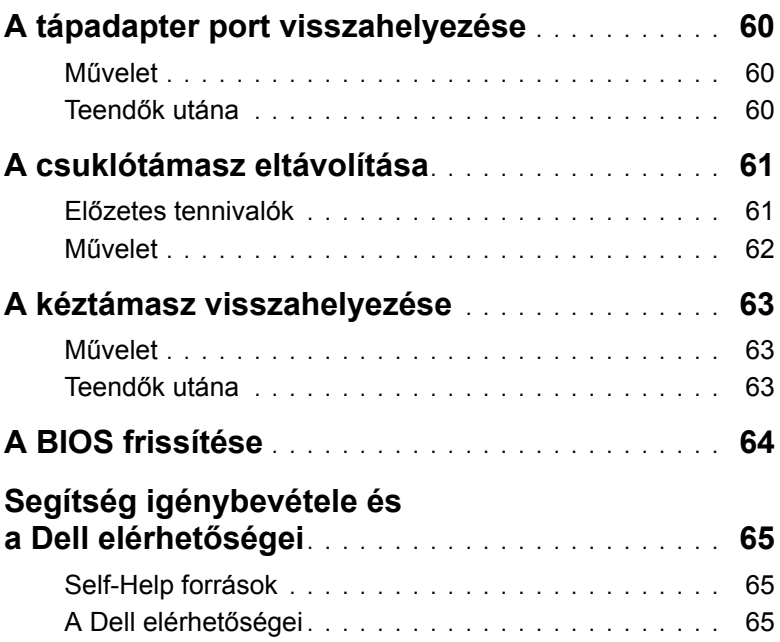

### <span id="page-6-2"></span><span id="page-6-0"></span>**Mielőtt elkezdene dolgozni a számítógép belsejében**

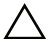

**FIGYELMEZTETÉS! A komponensek és kártyák sérülésének elkerülése érdekében a szélüknél fogja meg azokat, és ne érintse meg a tűket vagy a csatlakozókat.**

### <span id="page-6-1"></span>**Előkészületek**

- 1 Mentsen és zárjon be minden nyitott fájlt, majd lépjen ki minden nyitott alkalmazásból.
- 2 Kapcsolja ki a számítógépet.

Microsoft Windows 8 — A szimbólumok oldalsáv megnyitásához vigye az egér mutatóját a képernyő jobb felső vagy alsó sarkába, majd kattintson vagy koppintson a **Beállítások**→ **Áramellátás**→ **Leállítás** lehetőségre.

**Windows 7** — Kattintson vagy koppintson a **Start**→ **Leállítás** lehetőségre.

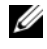

**MEGJEGYZÉS:** Ha más operációs rendszert használ, a leállítás tekintetében olvassa el az adott operációs rendszer dokumentációját.

- 3 Áramtalanítsa a számítógépet és minden csatlakoztatott eszközt.
- 4 A számítógépről csatlakoztasson le minden kábelt, mint a telefonkábelek, hálózati kábelek stb.
- 5 A számítógépről csatlakoztasson le minden eszközt és perifériát, mint a billentyűzet, egér, monitor stb.
- 6 Távolítson el minden média kártyát és optikai lemezt a számítógépből, ha van.
- 7 Miután a számítógépet áramtalanította, az alaplap földeléséhez nyomja meg és 5 másodpercig tartsa lenyomva a bekapcsológombot.

### <span id="page-7-0"></span>**Biztonsági előírások**

Végezze el a következő óvintézkedéseket a számítógép potenciális károsodásának elkerülése és a saját biztonsága érdekében.

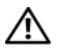

**VIGYÁZAT! A számítógép belsejében végzett munka előtt olvassa el figyelmesen a számítógéphez mellékelt biztonsági tudnivalókat. További biztonsági útmutatásokat a dell.com/regulatory\_compliance címen elérhető Megfelelőségi honlapon találhat.**

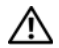

**VIGYÁZAT! Mielőtt felnyitná a számítógép burkolatát vagy a paneleket, csatlakoztasson le minden tápellátást. Miután befejezte a munkát a számítógép belsejében, helyezzen vissza minden fedelet, panelt és csavart, mielőtt a készüléket tápellátáshoz csatlakoztatná.**

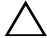

**FIGYELMEZTETÉS! Csak a Dell műszaki segítő csapata által jóváhagyott hibaelhárítási és javítási műveleteket végezheti el. A Dell által nem jóváhagyott szerviztevékenységre a garanciavállalás nem vonatkozik. Lásd a biztonsági utasításokat, amelyeket a termékhez kapott, vagy megtalálja azokat itt: dell.com/regulatory\_compliance.**

**FIGYELMEZTETÉS! A számítógép sérülésének elkerülése érdekében sima és tiszta munkafelületen dolgozzon.**

**FIGYELMEZTETÉS! A hálózati kábel kihúzásakor először a számítógépből húzza ki a kábelt, majd a hálózati eszközből.**

**FIGYELMEZTETÉS! A kábelek kihúzásakor ne magát a kábelt, hanem a csatlakozót vagy a húzófület húzza. Egyes kábelek csatlakozóin zárófülek vagy szárnyas csavarok találhatók, ezeket ki kell oldania, mielőtt a kábelt lecsatlakoztatná. A kábelek lecsatlakoztatásakor tartsa azokat egyenesen annak érdekében, hogy a csatlakozó tűk ne hajoljanak meg. A kábelek csatlakoztatásakor gondoskodjon arról, hogy a csatlakozók és portok iránya és helyzete megfelelő legyen.**

**FIGYELMEZTETÉS! Mielőtt bármihez is hozzányúlna a számítógép belsejében, földelje le saját testét, érintsen meg egy festetlen fémfelületet a számítógép hátulján. Munka közben időről időre érintsen meg valamilyen festetlen fémfelületet, hogy levezesse az időközben felgyűlt statikus elektromosságot, ami károsíthatná a belső alkatrészeket.**

**FIGYELMEZTETÉS! A komponensek és kártyák sérülésének elkerülése érdekében a szélüknél fogja meg azokat, és ne érintse meg a tűket vagy a csatlakozókat.**

**FIGYELMEZTETÉS! Nyomja be és vegye ki a médiakártya-olvasóban lévő kártyákat.**

### <span id="page-8-0"></span>**Ajánlott szerszámok**

A dokumentumban szereplő eljárások a következő szerszámokat igényelhetik:

- Csillagcsavarhúzó
- Műanyag pálca

### <span id="page-9-1"></span><span id="page-9-0"></span>**Miután befejezte a munkát a számítógép belsejében**

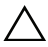

**FIGYELMEZTETÉS! Ha a számítógépben csavarok maradnak szabadon vagy nem megfelelően meghúzva, azzal a számítógép komoly sérülését okozhatja.**

- 1 Helyezzen vissza minden csavart, és győződjön meg arról, hogy a számítógép belsejében nincsenek szabad csavarok.
- 2 Csatlakoztassa a külső eszközöket, perifériákat és kábeleket, amelyeket lecsatlakoztatott, mielőtt a számítógépen elkezdett dolgozni.
- 3 Helyezze vissza kártyákat, lemezeket és egyéb alkatrészeket, amelyeket eltávolított, mielőtt a számítógépen elkezdett dolgozni.
- 4 Csatlakoztassa számítógépét és minden hozzá csatolt eszközt elektromos aljzataikra.
- 5 Kapcsolja be a számítógépet.

### <span id="page-10-2"></span><span id="page-10-0"></span>**Az elem eltávolítása**

**VIGYÁZAT! A számítógép belsejében végzett munka előtt olvassa el figyelmesen a számítógéphez mellékelt biztonsági tudnivalókat és kövesse az alábbi fejezet utasításait: "Mielő[tt elkezdene dolgozni a számítógép belsejében", 7. oldal](#page-6-2). Miután befejezte a munkát a számítógép belsejében, kövesse a következő fejezet utasításait: ["Miután befejezte a munkát a számítógép belsejében", 10. oldal](#page-9-1). További biztonsági útmutatásokat a Megfelelőségi honlapon találhat, lásd: dell.com/regulatory\_compliance.**

- <span id="page-10-1"></span>1 Csukja le a kijelzőt és fordítsa a számítógépet a hátoldalával felfelé.
- 2 Távolítsa el a csavart, amely az akkumulátor fedelét a számítógép aljához rögzíti.
- 3 Lazítsa meg az elveszíthetetlen csavart, amely az akkumulátor fedelét a számítógép aljához rögzíti.
- 4 Húzza ki az akkumulátor fedelét a számítógép aljából.

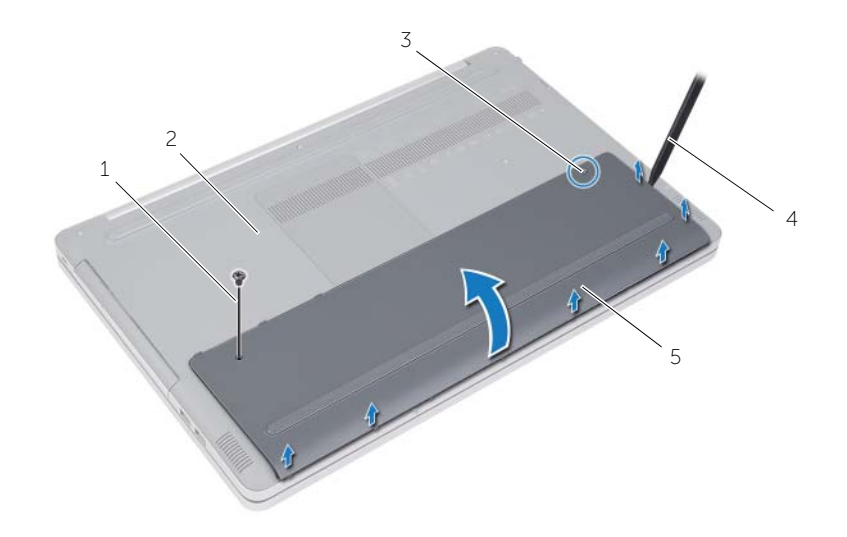

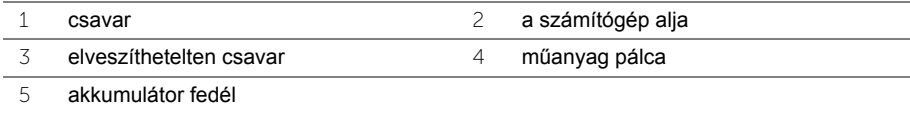

- Távolítsa el a csavarokat, amelyek az akkumulátort a számítógép aljához rögzítik.
- A húzófül használatával az akkumulátort emelje ki a számítógép aljából.

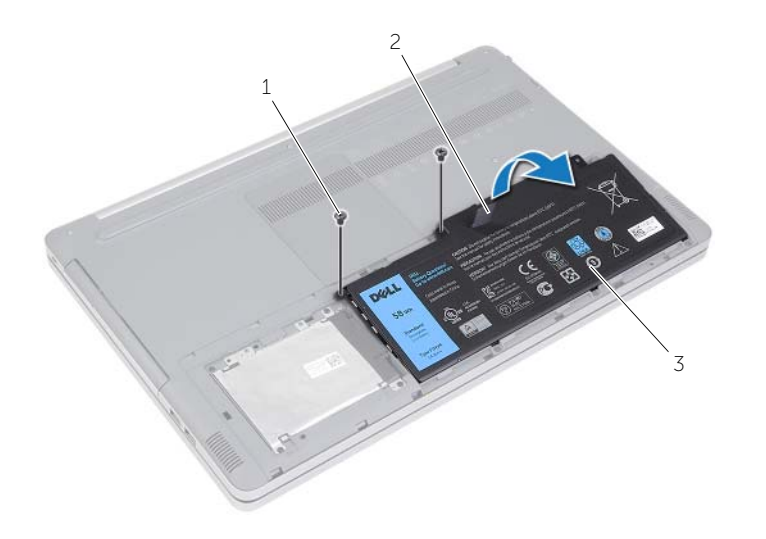

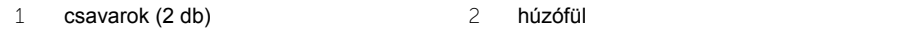

Akkumulátor

# <span id="page-12-2"></span><span id="page-12-0"></span>**Az akkumulátor visszahelyezése**

**VIGYÁZAT! A számítógép belsejében végzett munka előtt olvassa el figyelmesen a számítógéphez mellékelt biztonsági tudnivalókat és kövesse az alábbi fejezet utasításait: "Mielő[tt elkezdene dolgozni a számítógép](#page-6-2)  [belsejében", 7. oldal.](#page-6-2) Miután befejezte a munkát a számítógép belsejében, kövesse a következő fejezet utasításait: ["Miután befejezte a munkát a](#page-9-1)  [számítógép belsejében", 10. oldal.](#page-9-1) További biztonsági útmutatásokat a Megfelelőségi honlapon találhat, lásd: dell.com/regulatory\_compliance.**

- <span id="page-12-1"></span>1 Igazítsa az akkumulátoron található csavarhelyeket a számítógép alján található csavarhelyekhez, és helyezze be az akkumulátort a számítógép aljába.
- 2 Helyezze vissza a csavarokat, amelyek az akkumulátort a számítógép aljához rögzítik.
- 3 Illessze az akkumulátor fedelének csavarhelyeit a számítógép alján lévő csavarhelyekhez.
- 4 Húzza meg az elveszíthetetlen csavart, amely az akkumulátor burkolatát a számítógép aljához rögzíti.
- 5 Helyezze vissza a csavart, amely az akkumulátor fedelét a számítógép aljához rögzíti.

## <span id="page-13-3"></span><span id="page-13-0"></span>**Memóriamodul(ok) eltávolítása**

**VIGYÁZAT! A számítógép belsejében végzett munka előtt olvassa el figyelmesen a számítógéphez mellékelt biztonsági tudnivalókat és kövesse az alábbi fejezet utasításait: "Mielő[tt elkezdene dolgozni a számítógép](#page-6-2)  [belsejében", 7. oldal.](#page-6-2) Miután befejezte a munkát a számítógép belsejében, kövesse a következő fejezet utasításait: ["Miután befejezte a munkát a](#page-9-1)  [számítógép belsejében", 10. oldal.](#page-9-1) További biztonsági útmutatásokat a Megfelelőségi honlapon találhat, lásd: dell.com/regulatory\_compliance.**

#### <span id="page-13-1"></span>**Előzetes tennivalók**

Az akkumulátor eltávolítása. Lásd: ["Az elem eltávolítása", 11. oldal.](#page-10-2)

#### <span id="page-13-2"></span>**Művelet**

1 Húzza le a memóriamodul fedelét a számítógép aljáról.

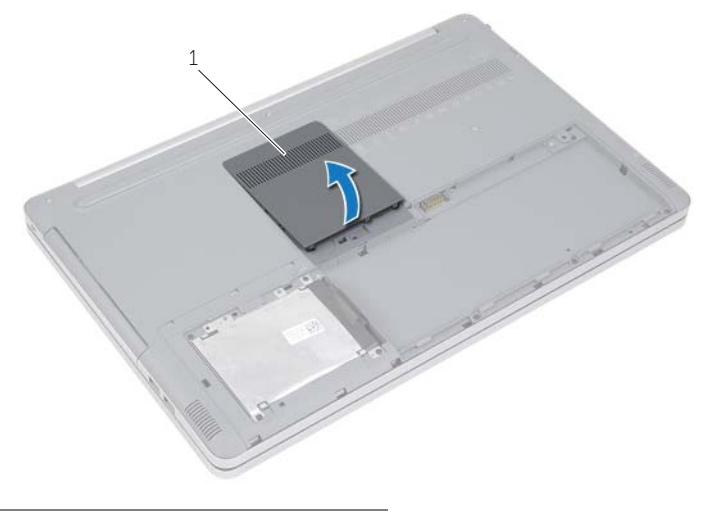

1 a memóriamodul fedele

- Óvatosan húzza szét a biztosítókapcsokat a memóriamodul csatlakozójának mindkét végén, amíg a memóriamodul kiugrik.
- Vegye ki a memóriamodult a számítógépből.

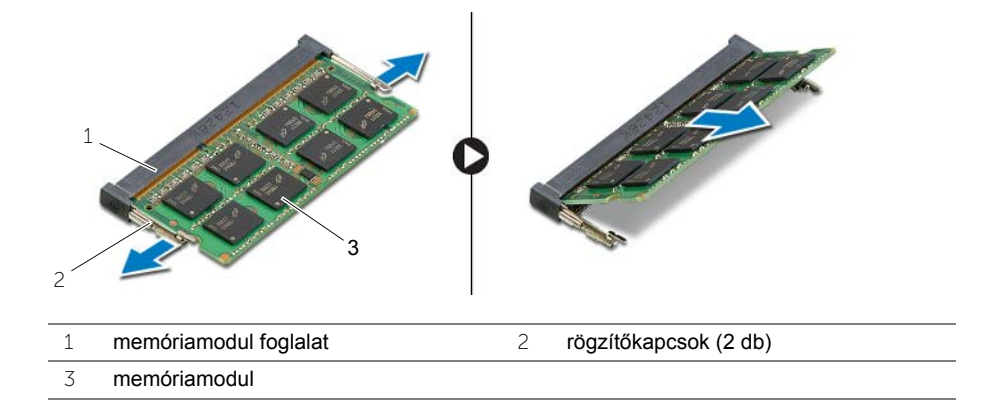

# <span id="page-15-2"></span><span id="page-15-0"></span>**A memóriamodul(ok) visszahelyezése**

**VIGYÁZAT! A számítógép belsejében végzett munka előtt olvassa el figyelmesen a számítógéphez mellékelt biztonsági tudnivalókat és kövesse az alábbi fejezet utasításait: "Mielő[tt elkezdene dolgozni a számítógép](#page-6-2)  [belsejében", 7. oldal.](#page-6-2) Miután befejezte a munkát a számítógép belsejében, kövesse a következő fejezet utasításait: ["Miután befejezte a munkát a](#page-9-1)  [számítógép belsejében", 10. oldal.](#page-9-1) További biztonsági útmutatásokat a Megfelelőségi honlapon találhat, lásd: dell.com/regulatory\_compliance.**

#### <span id="page-15-1"></span>**Művelet**

- 1 Illessze a memóriamodulon lévő bemetszést a memóriamodul foglalatában található fülhöz.
- 2 Megdöntve csúsztassa a memóriamodult a foglalatába, majd nyomja le a memóriamodult, hogy a helyére pattanjon.

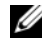

MEGJEGYZÉS: Ha nem hall kattanást, távolítsa el a memóriamodult, és helyezze be újra.

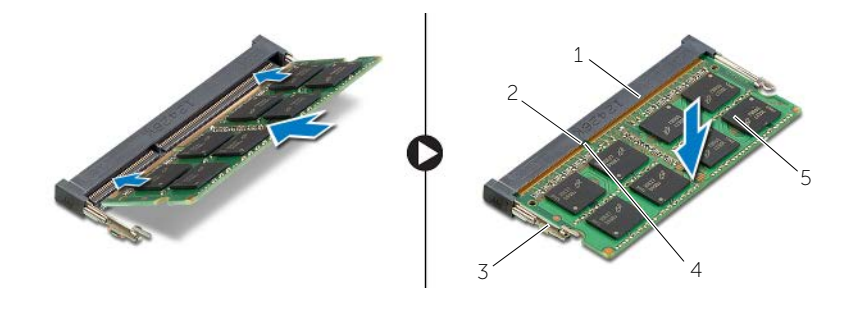

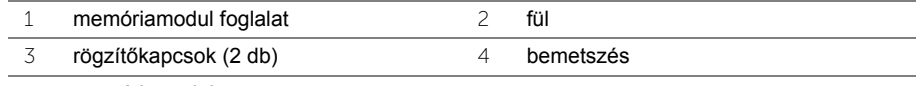

- 5 memóriamodul
- 3 Helyezze vissza a memóriamodul fedelét.

#### **Teendők utána**

Helyezze vissza az akkumulátort. Lásd: ["Az akkumulátor visszahelyezése", 13. oldal.](#page-12-2)

# <span id="page-16-4"></span><span id="page-16-0"></span>**Az optikai meghajtó eltávolítása**

**VIGYÁZAT! A számítógép belsejében végzett munka előtt olvassa el figyelmesen a számítógéphez mellékelt biztonsági tudnivalókat és kövesse az alábbi fejezet utasításait: "Mielő[tt elkezdene dolgozni a számítógép](#page-6-2)  [belsejében", 7. oldal.](#page-6-2) Miután befejezte a munkát a számítógép belsejében, kövesse a következő fejezet utasításait: ["Miután befejezte a munkát a](#page-9-1)  [számítógép belsejében", 10. oldal.](#page-9-1) További biztonsági útmutatásokat a dell.com/regulatory\_compliance címen elérhető Megfelelőségi honlapon találhat.**

#### <span id="page-16-1"></span>**Előzetes tennivalók**

Az akkumulátor eltávolítása. Lásd: ["Az elem eltávolítása", 11. oldal.](#page-10-2)

#### <span id="page-16-2"></span>**Művelet**

<span id="page-16-3"></span>1 Húzza le a memóriamodul fedelét a számítógép aljáról.

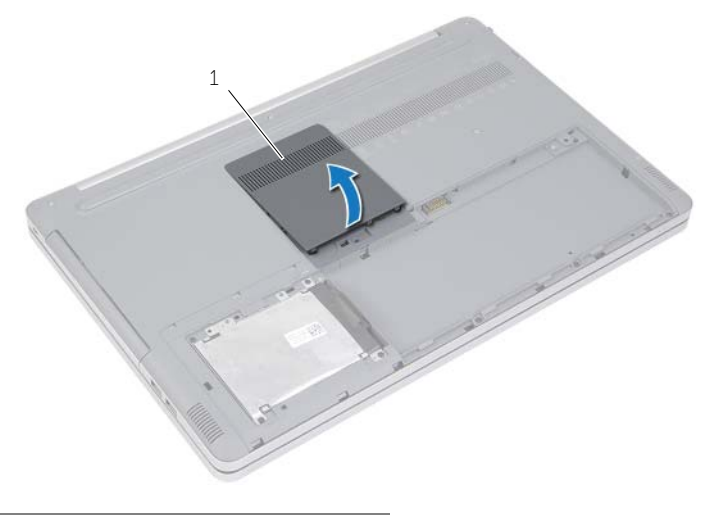

1 a memóriamodul fedele

- 2 Távolítsa el a csavarokat, amelyek az optikai meghajtó szerelyényt a számítógép aljához rögzítik.
- <span id="page-17-0"></span> Egy műanyag pálca használatával tolja ki az optikai meghajtó szerkezetet az optikai meghajtó rekeszéből.

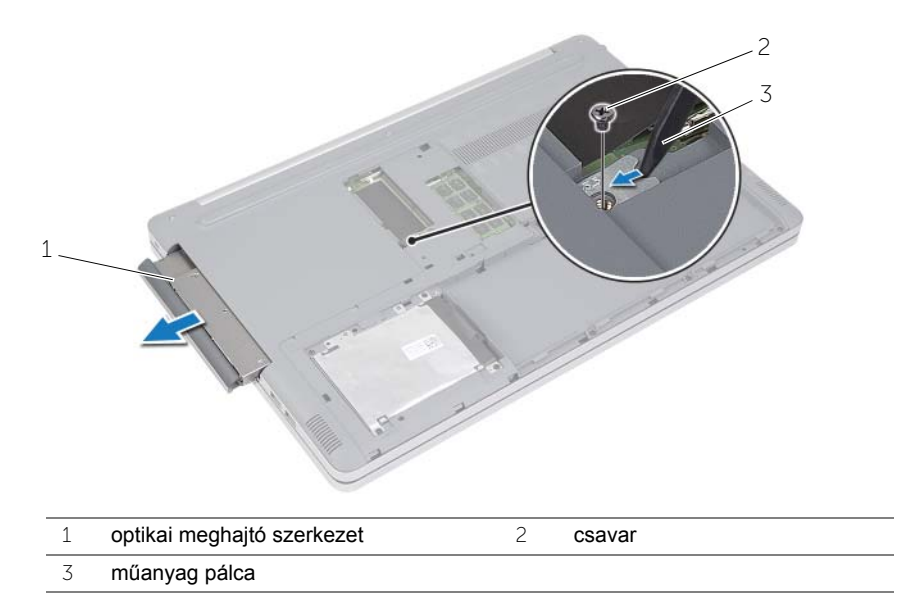

- Távolítsa el a csavarokat, amelyek az optikai meghajtó keretét az optikai meghajtóhoz rögzítik, majd távolítsa el az optikai meghajtó keretét.
- Óvatosan fejtse ki az optikai meghajtó előlapját, és távolítsa el az optikai meghajtót.

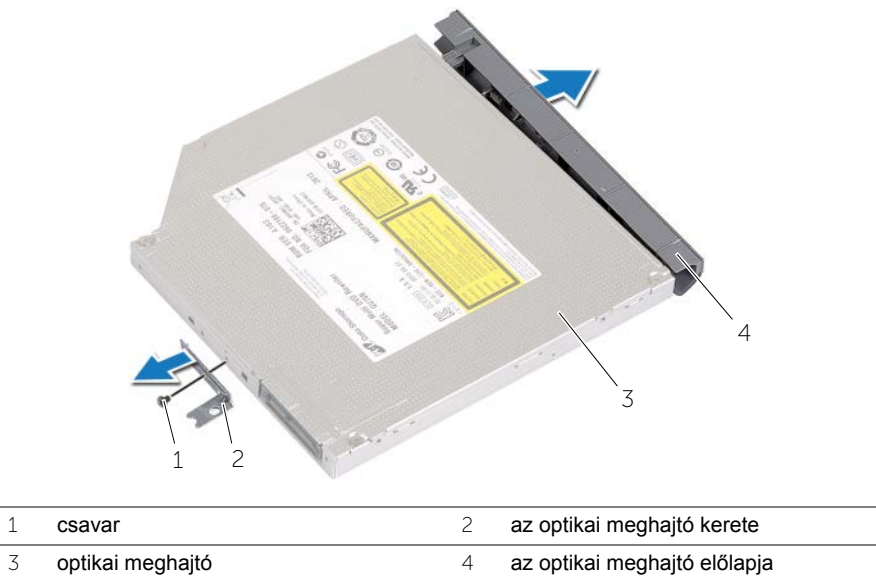

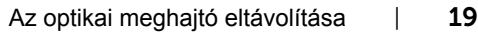

 $\overline{\phantom{a}}$ 

# <span id="page-19-5"></span><span id="page-19-0"></span>**Az optikai meghajtó visszahelyezése**

**VIGYÁZAT! A számítógép belsejében végzett munka előtt olvassa el figyelmesen a számítógéphez mellékelt biztonsági tudnivalókat és kövesse az alábbi fejezet utasításait: "Mielő[tt elkezdene dolgozni a számítógép](#page-6-2)  [belsejében", 7. oldal.](#page-6-2) Miután befejezte a munkát a számítógép belsejében, kövesse a következő fejezet utasításait: ["Miután befejezte a munkát a](#page-9-1)  [számítógép belsejében", 10. oldal.](#page-9-1) További biztonsági útmutatásokat a Megfelelőségi honlapon találhat, lásd: dell.com/regulatory\_compliance.**

#### <span id="page-19-1"></span>**Művelet**

- 1 Csatlakoztassa az optikai meghajtó előlapját az optikai meghajtóra.
- 2 Illessze egymáshoz az optikai meghajtó keretének csavarhelyeit és az optikai meghajtó csavarhelyeit.
- 3 Helyezze vissza a csavarokat, amelyek az optikai meghajtó keretét az optikai meghajtóhoz rögzítik.
- <span id="page-19-3"></span>4 Csúsztassa vissza az optikai meghajtó szerkezetet az optikai meghajtó rekeszébe.
- 5 Helyezze vissza a csavarokat, amelyek az optikai meghajtó szerelvényt a számítógép aljához rögzítik.
- <span id="page-19-4"></span>6 Helyezze vissza a memóriamodul fedelét.

#### <span id="page-19-2"></span>**Teendők utána**

Helyezze vissza az akkumulátort. Lásd: ["Az akkumulátor visszahelyezése", 13. oldal.](#page-12-2)

### <span id="page-20-5"></span><span id="page-20-0"></span>**A merevlemez-meghajtó eltávolítása**

**VIGYÁZAT! A számítógép belsejében végzett munka előtt olvassa el figyelmesen a számítógéphez mellékelt biztonsági tudnivalókat és kövesse az alábbi fejezet utasításait: "Mielő[tt elkezdene dolgozni a számítógép](#page-6-2)  [belsejében", 7. oldal.](#page-6-2) Miután befejezte a munkát a számítógép belsejében, kövesse a következő fejezet utasításait: ["Miután befejezte a munkát a](#page-9-1)  [számítógép belsejében", 10. oldal.](#page-9-1) További biztonsági útmutatásokat a Megfelelőségi honlapon találhat, lásd: dell.com/regulatory\_compliance.**

**FIGYELMEZTETÉS! Az adatvesztés megelőzése érdekében ne távolítsa el a merevlemez-meghajtót, ha a számítógép bekapcsolt vagy alvó állapotban van.**

**FIGYELMEZTETÉS! A merevlemez-meghajtók rendkívül érzékenyek. Legyen óvatos a merevlemez-meghajtók kezelésekor.**

#### <span id="page-20-1"></span>**Előzetes tennivalók**

<span id="page-20-2"></span>Az akkumulátor eltávolítása. Lásd: ["Az elem eltávolítása", 11. oldal.](#page-10-2)

- <span id="page-20-3"></span>1 Távolítsa el a merevlemez-meghajtót a számítógép aljához rögzítő csavarokat.
- <span id="page-20-4"></span>2 A húzófül használatával emelje meg a merevlemez-meghajtó szerkezetet.
- 3 Csatlakoztassa le a merevlemez-meghajtó kábelét, és emelje le a merevlemezmeghajtó szerkezetet a számítógép aljáról.

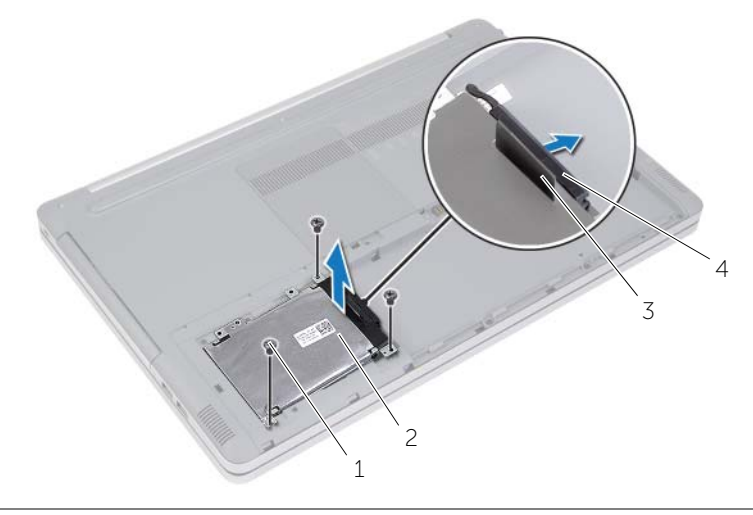

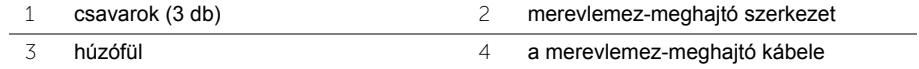

- Távolítsa el a merevlemez-meghajtó keretét a merevlemez-meghajtó szerkezethez rögzítő csavarokat.
- A húzófül használatával a merevlemez-meghajtó keretet emelje le a merevlemezmeghajtóról.

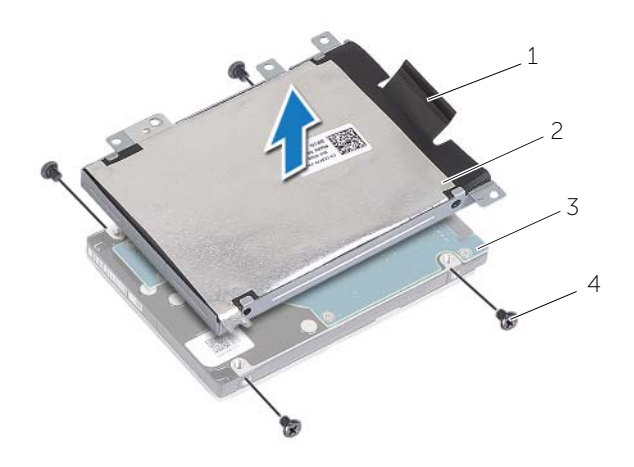

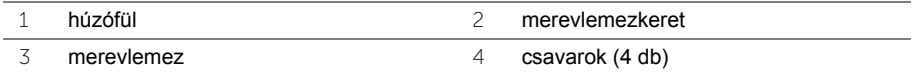

### <span id="page-22-5"></span><span id="page-22-0"></span>**A merevlemez-meghajtó visszahelyezése**

**VIGYÁZAT! A számítógép belsejében végzett munka előtt olvassa el figyelmesen a számítógéphez mellékelt biztonsági tudnivalókat és kövesse az alábbi fejezet utasításait: "Mielő[tt elkezdene dolgozni a számítógép](#page-6-2)  [belsejében", 7. oldal.](#page-6-2) Miután befejezte a munkát a számítógép belsejében, kövesse a következő fejezet utasításait: ["Miután befejezte a munkát a](#page-9-1)  [számítógép belsejében", 10. oldal.](#page-9-1) További biztonsági útmutatásokat a Megfelelőségi honlapon találhat, lásd: dell.com/regulatory\_compliance.**

**FIGYELMEZTETÉS! A merevlemez-meghajtók rendkívül érzékenyek. Legyen óvatos a merevlemez-meghajtók kezelésekor.**

#### <span id="page-22-1"></span>**Művelet**

- 1 Igazítsa egymáshoz a merevlemez-meghajtó keretének csavarhelyeit és a merevlemez- meghajtón lévő csavarhelyeket.
- 2 Helyezze vissza a merevlemez-meghajtót a kerethez rögzítő csavarokat.
- <span id="page-22-3"></span>3 Csatlakoztassa a merevlemez-meghajtó kábelét a meghajtó szerkezetre.
- 4 Helyezze a merevlemez-meghajtó szerkezetet a számítógép aljára, majd csúsztassa helyére a merevlemez-meghajtó szerkezetet.
- <span id="page-22-4"></span>5 Helyezze vissza a három csavart, amely a merevlemez-meghajtó szerkezetet a számítógép aljához rögzíti.

#### <span id="page-22-2"></span>**Teendők utána**

Helyezze vissza az akkumulátort. Lásd: ["Az akkumulátor visszahelyezése", 13. oldal.](#page-12-2)

# <span id="page-23-3"></span><span id="page-23-0"></span>**A billentyűzet eltávolítása**

**VIGYÁZAT! A számítógép belsejében végzett munka előtt olvassa el figyelmesen a számítógéphez mellékelt biztonsági tudnivalókat és kövesse az alábbi fejezet utasításait: "Mielő[tt elkezdene dolgozni a számítógép](#page-6-2)  [belsejében", 7. oldal.](#page-6-2) Miután befejezte a munkát a számítógép belsejében, kövesse a következő fejezet utasításait: ["Miután befejezte a munkát a](#page-9-1)  [számítógép belsejében", 10. oldal.](#page-9-1) További biztonsági útmutatásokat a Megfelelőségi honlapon találhat, lásd: dell.com/regulatory\_compliance.**

#### <span id="page-23-1"></span>**Előzetes tennivalók**

Az akkumulátor eltávolítása. Lásd: ["Az elem eltávolítása", 11. oldal.](#page-10-2)

#### <span id="page-23-2"></span>**Művelet**

1 Távolítsa el a csavart, amely a billentyűzetet a számítógép aljához rögzíti.

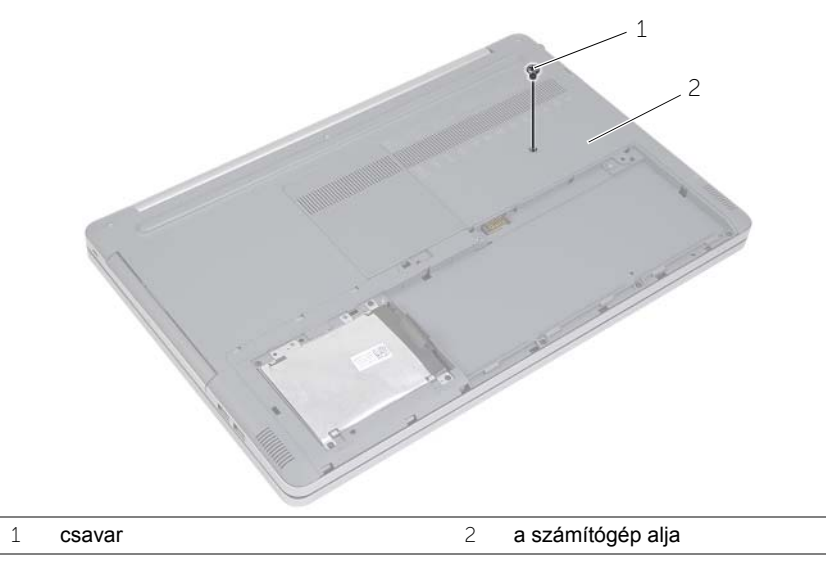

2 Fordítsa a számítógépet fejjel lefelé.

 Egy műanyag pálca segítségével óvatosan oldja ki a billentyűzetet a csuklótámasz szerkezet füleiből.

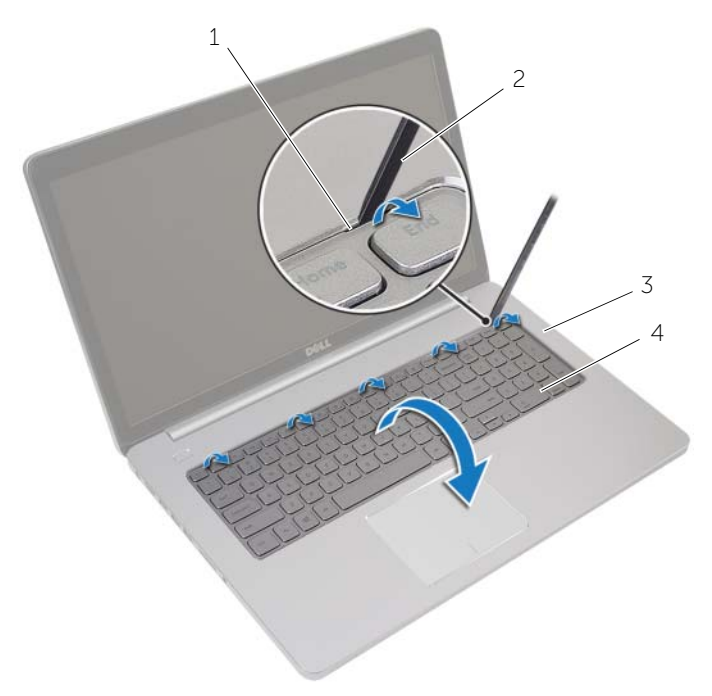

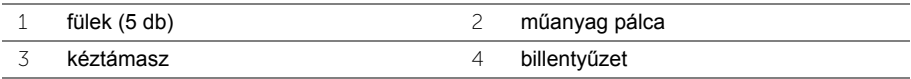

- Fordítsa fel óvatosan a billentyűzetet, és tegye a csuklótámaszra.
- Emelje fel a reteszt, és válassza le a billentyűzet kábelét az alaplapról.
- Emelje fel a reteszt, és válassza le a billentyűzet háttérvilágításának kábelét az alaplapról.
- Emelje le a billentyűzetet a csuklótámaszról.

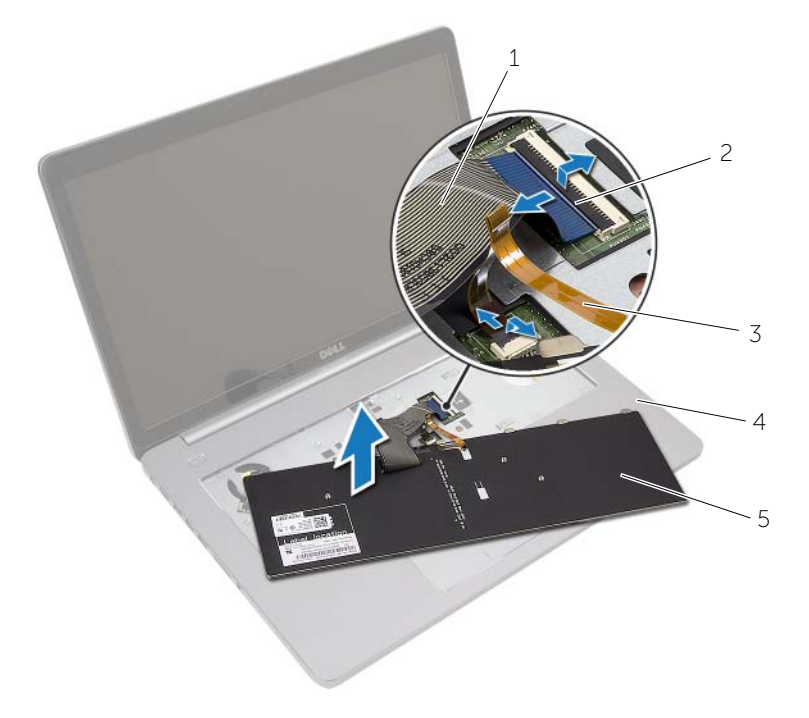

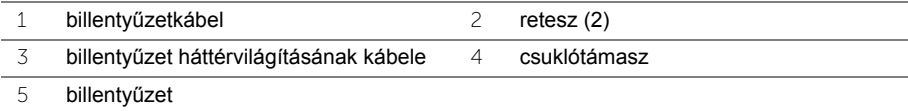

# <span id="page-26-3"></span><span id="page-26-0"></span>**A billentyűzet visszahelyezése**

**VIGYÁZAT! A számítógép belsejében végzett munka előtt olvassa el figyelmesen a számítógéphez mellékelt biztonsági tudnivalókat és kövesse az alábbi fejezet utasításait: "Mielő[tt elkezdene dolgozni a számítógép](#page-6-2)  [belsejében", 7. oldal.](#page-6-2) Miután befejezte a munkát a számítógép belsejében, kövesse a következő fejezet utasításait: ["Miután befejezte a munkát a](#page-9-1)  [számítógép belsejében", 10. oldal.](#page-9-1) További biztonsági útmutatásokat a Megfelelőségi honlapon találhat, lásd: dell.com/regulatory\_compliance.**

#### <span id="page-26-1"></span>**Művelet**

- 1 Csúsztassa a billentyűzet háttérvilágításának kábelét a billentyűzet háttérvilágításának csatlakozójába, és a kábel rögzítéséhez nyomja le a reteszt.
- 2 Csúsztassa a billentyűzet kábelét a billentyűzet kábelének csatlakozójába, és a kábel rögzítéséhez nyomja le a reteszt.
- 3 A billentyűzeten található füleket csúsztassa be a csuklótámaszon található nyílásokba, és pattintsa a billentyűzetet a csuklótámaszra.
- 4 Helyezze vissza a csavarokat, amelyek a billentyűzetet a számítógép aljához rögzítik.
- 5 Fordítsa fel a számítógépet, és tegye vissza a csavarokat, amelyek a billentyűzetet a számítógép aljához rögzítik.

#### <span id="page-26-2"></span>**Teendők utána**

Helyezze vissza az akkumulátort. Lásd: ["Az akkumulátor visszahelyezése", 13. oldal.](#page-12-2)

### <span id="page-27-2"></span><span id="page-27-0"></span>**Az alsó burkolat eltávolítása**

**VIGYÁZAT! A számítógép belsejében végzett munka előtt olvassa el figyelmesen a számítógéphez mellékelt biztonsági tudnivalókat és kövesse az alábbi fejezet utasításait: "Mielő[tt elkezdene dolgozni a számítógép](#page-6-2)  [belsejében", 7. oldal.](#page-6-2) Miután befejezte a munkát a számítógép belsejében, kövesse a következő fejezet utasításait: ["Miután befejezte a munkát a](#page-9-1)  [számítógép belsejében", 10. oldal.](#page-9-1) További biztonsági útmutatásokat a Megfelelőségi honlapon találhat, lásd: dell.com/regulatory\_compliance.**

#### <span id="page-27-1"></span>**Előzetes tennivalók**

- 1 Az akkumulátor eltávolítása. Lásd: ["Az elem eltávolítása", 11. oldal.](#page-10-2)
- 2 Kövesse a [1. lépés](#page-16-3)  [3. lépés](#page-17-0) utasításait (lásd: "Az optikai meghajtó eltávolítása", [17. oldal\)](#page-16-4).
- 3 Kövesse a [1. lépés](#page-20-3) – [3. lépés](#page-20-4) utasításait (lásd: ["A merevlemez-meghajtó eltávolítása",](#page-20-5)  [21. oldal\)](#page-20-5).
- 4 Távolítsa el a billentyűzetet. Lásd: "A billentyű[zet eltávolítása", 24. oldal](#page-23-3).

### <span id="page-28-0"></span>**Művelet**

Távolítsa el a csavarokat, amelyek az alap burkolatot a számítógép aljához rögzítik.

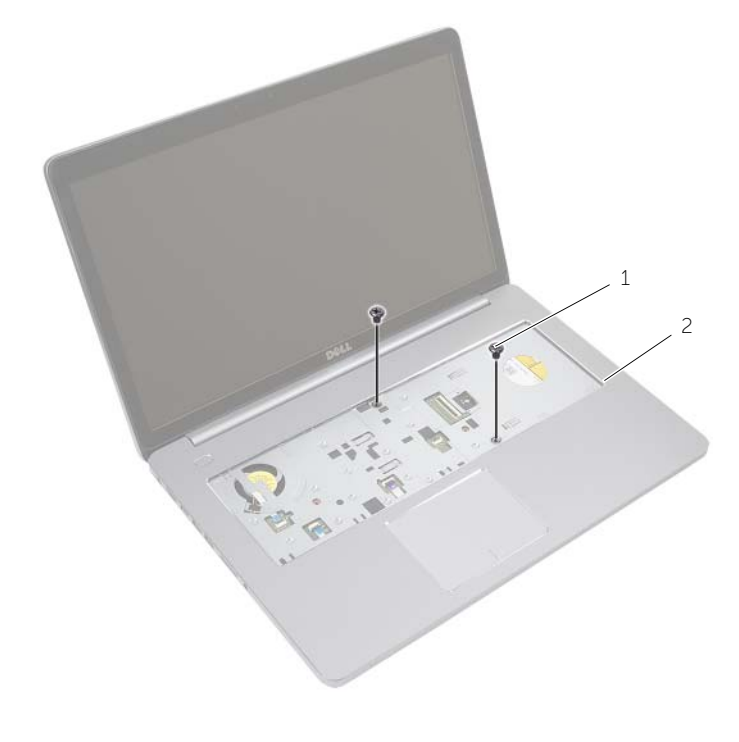

csavarok (2 db)

Csukja le a kijelzőt és fordítsa a számítógépet a hátoldalával felfelé.

Távolítsa el az alap burkolatot a számítógép aljához rögzítő csavarokat.

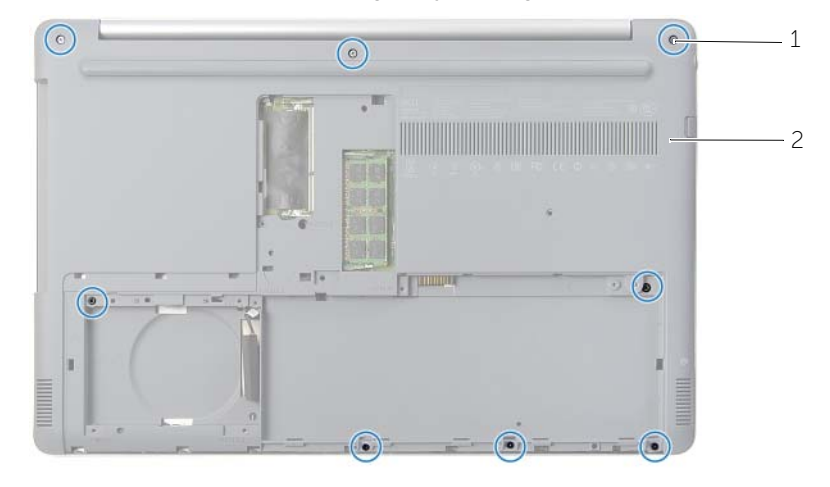

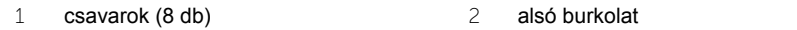

Húzza le az alap burkolatot a számítógép aljáról.

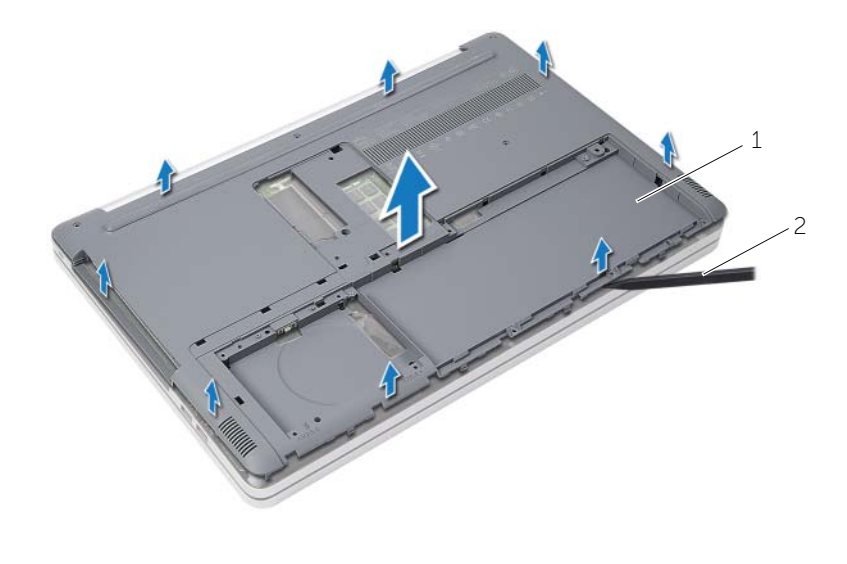

alsó burkolat 2 műanyag pálca

### <span id="page-30-3"></span><span id="page-30-0"></span>**Az alsó burkolat visszahelyezése**

**VIGYÁZAT! A számítógép belsejében végzett munka előtt olvassa el figyelmesen a számítógéphez mellékelt biztonsági tudnivalókat és kövesse az alábbi fejezet utasításait: "Mielő[tt elkezdene dolgozni a számítógép](#page-6-2)  [belsejében", 7. oldal.](#page-6-2) Miután befejezte a munkát a számítógép belsejében, kövesse a következő fejezet utasításait: ["Miután befejezte a munkát a](#page-9-1)  [számítógép belsejében", 10. oldal.](#page-9-1) További biztonsági útmutatásokat a Megfelelőségi honlapon találhat, lásd: dell.com/regulatory\_compliance.**

#### <span id="page-30-1"></span>**Művelet**

- 1 Helyezze az alap burkolatot a számítógép aljára és pattintsa a helyére.
- 2 Helyezze vissza az alap burkolatot a számítógép aljához rögzítő csavarokat.
- 3 Fordítsa meg a számítógépet, és helyezze vissza a csavarokat, amelyek az alap burkolatot a számítógép aljához rögzítik.

#### <span id="page-30-2"></span>**Teendők utána**

- 1 Helyezze vissza a billentyűzetet. Lásd "A billentyű[zet visszahelyezése", 27. oldal](#page-26-3).
- 2 Kövesse a [3. lépés](#page-22-3)  [5. lépés](#page-22-4) utasításait (lásd: ["A merevlemez-meghajtó](#page-22-5)  [visszahelyezése", 23. oldal](#page-22-5)).
- 3 Kövesse a [4. lépés](#page-19-3)  [6. lépés](#page-19-4) utasításait (lásd: ["Az optikai meghajtó](#page-19-5)  [visszahelyezése", 20. oldal](#page-19-5)).
- 4 Helyezze vissza az optikai-meghajtó szerkezetet. Lásd: "Az optikai meghajtó [visszahelyezése", 20. oldal](#page-19-5).
- 5 Helyezze vissza az akkumulátort. Lásd: ["Az akkumulátor visszahelyezése", 13. oldal.](#page-12-2)

# <span id="page-31-0"></span>**A gombelem eltávolítása**

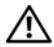

**VIGYÁZAT! A számítógép belsejében végzett munka előtt olvassa el figyelmesen a számítógéphez mellékelt biztonsági tudnivalókat és kövesse az alábbi fejezet utasításait: "Mielő[tt elkezdene dolgozni a számítógép](#page-6-2)  [belsejében", 7. oldal.](#page-6-2) Miután befejezte a munkát a számítógép belsejében, kövesse a következő fejezet utasításait: ["Miután befejezte a munkát a](#page-9-1)  [számítógép belsejében", 10. oldal.](#page-9-1) További biztonsági útmutatásokat a Megfelelőségi honlapon találhat, lásd: dell.com/regulatory\_compliance.**

**FIGYELMEZTETÉS! A gombelem eltávolításával visszaállítja az alapértelmezett BIOS beállításokat. Ajánlott, hogy a gombelem eltávolítása előtt jegyezze fel a BIOS beállításait.**

#### <span id="page-31-1"></span>**Előzetes tennivalók**

- 1 Az akkumulátor eltávolítása. Lásd: ["Az elem eltávolítása", 11. oldal.](#page-10-2)
- 2 Kövesse a [1. lépés](#page-16-3)  [3. lépés](#page-17-0) utasításait (lásd: ["Az optikai meghajtó eltávolítása",](#page-16-4)  [17. oldal\)](#page-16-4).
- 3 Kövesse a [1. lépés](#page-20-3) – [3. lépés](#page-20-4) utasításait (lásd: ["A merevlemez-meghajtó eltávolítása",](#page-20-5)  [21. oldal\)](#page-20-5).
- 4 Távolítsa el a billentyűzetet. Lásd: "A billentyű[zet eltávolítása", 24. oldal](#page-23-3).
- 5 Távolítsa el az alap burkolatát. Lásd: ["Az alsó burkolat eltávolítása", 28. oldal.](#page-27-2)

### <span id="page-32-0"></span>**Művelet**

Egy műanyag pálca segítségével óvatosan fejtse ki a gombelemet az alaplapon található aljzatból.

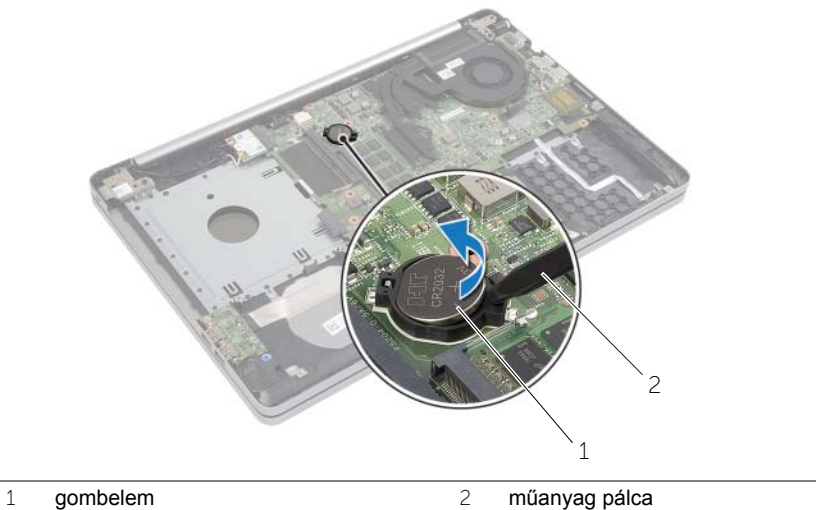

# <span id="page-33-0"></span>**A gombelem visszahelyezése**

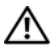

**VIGYÁZAT! A számítógép belsejében végzett munka előtt olvassa el figyelmesen a számítógéphez mellékelt biztonsági tudnivalókat és kövesse az alábbi fejezet utasításait: "Mielő[tt elkezdene dolgozni a számítógép](#page-6-2)  [belsejében", 7. oldal.](#page-6-2) Miután befejezte a munkát a számítógép belsejében, kövesse a következő fejezet utasításait: ["Miután befejezte a munkát a](#page-9-1)  [számítógép belsejében", 10. oldal.](#page-9-1) További biztonsági útmutatásokat a Megfelelőségi honlapon találhat, lásd: dell.com/regulatory\_compliance.**

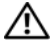

**VIGYÁZAT! Ha nem megfelelően helyezi be, az elem felrobbanhat. Az elemet csak azonos vagy megfelelő típusúra cserélje. A használt elemeket az elem gyártójának utasításai szerint helyezze hulladéklerakóba.**

#### <span id="page-33-1"></span>**Művelet**

Helyezze a gombelemet pozitív oldalával fölfelé az alaplapon található aljzatba.

### <span id="page-33-2"></span>**Teendők utána**

- 1 Helyezze vissza az alap burkolatot. ["Az alsó burkolat visszahelyezése", 31. oldal.](#page-30-3)
- 2 Helyezze vissza a billentyűzetet. Lásd: "A billentyű[zet visszahelyezése", 27. oldal.](#page-26-3)
- 3 Kövesse a [3. lépés](#page-22-3)  [5. lépés](#page-22-4) utasításait (lásd: "A merevlemez-meghajtó [visszahelyezése", 23. oldal](#page-22-5)).
- 4 Kövesse a [4. lépés](#page-19-3)  [6. lépés](#page-19-4) utasításait (lásd: "Az optikai meghajtó [visszahelyezése", 20. oldal](#page-19-5)).
- 5 Helyezze vissza az akkumulátort. Lásd: ["Az akkumulátor visszahelyezése", 13. oldal.](#page-12-2)

### <span id="page-34-3"></span><span id="page-34-0"></span>**A vezeték nélküli kártya eltávolítása**

**VIGYÁZAT! A számítógép belsejében végzett munka előtt olvassa el figyelmesen a számítógéphez mellékelt biztonsági tudnivalókat és kövesse az alábbi fejezet utasításait: "Mielő[tt elkezdene dolgozni a számítógép](#page-6-2)  [belsejében", 7. oldal.](#page-6-2) Miután befejezte a munkát a számítógép belsejében, kövesse a következő fejezet utasításait: ["Miután befejezte a munkát a](#page-9-1)  [számítógép belsejében", 10. oldal.](#page-9-1) További biztonsági útmutatásokat a Megfelelőségi honlapon találhat, lásd: dell.com/regulatory\_compliance.**

#### <span id="page-34-1"></span>**Előzetes tennivalók**

- 1 Az akkumulátor eltávolítása. Lásd: ["Az elem eltávolítása", 11. oldal.](#page-10-2)
- 2 Kövesse a [1. lépés](#page-16-3)  [3. lépés](#page-17-0) utasításait (lásd: ["Az optikai meghajtó eltávolítása",](#page-16-4)  [17. oldal\)](#page-16-4).
- 3 Kövesse a [1. lépés](#page-20-3) – [3. lépés](#page-20-4) utasításait (lásd: ["A merevlemez-meghajtó eltávolítása",](#page-20-5)  [21. oldal\)](#page-20-5).
- 4 Távolítsa el a billentyűzetet. Lásd: "A billentyű[zet eltávolítása", 24. oldal](#page-23-3).
- <span id="page-34-2"></span>5 Távolítsa el az alap burkolatát. Lásd: ["Az alsó burkolat eltávolítása", 28. oldal.](#page-27-2)

- 1 Csatlakoztassa le az antennakábeleket a vezeték nélküli Mini-Card kártyáról.
- 2 Nyomja meg a fület, hogy kioldja a vezeték nélküli kártyát.

Csúsztassa le és távolítsa el a vezeték nélküli kártyát a Mini-Card csatlakozóról.

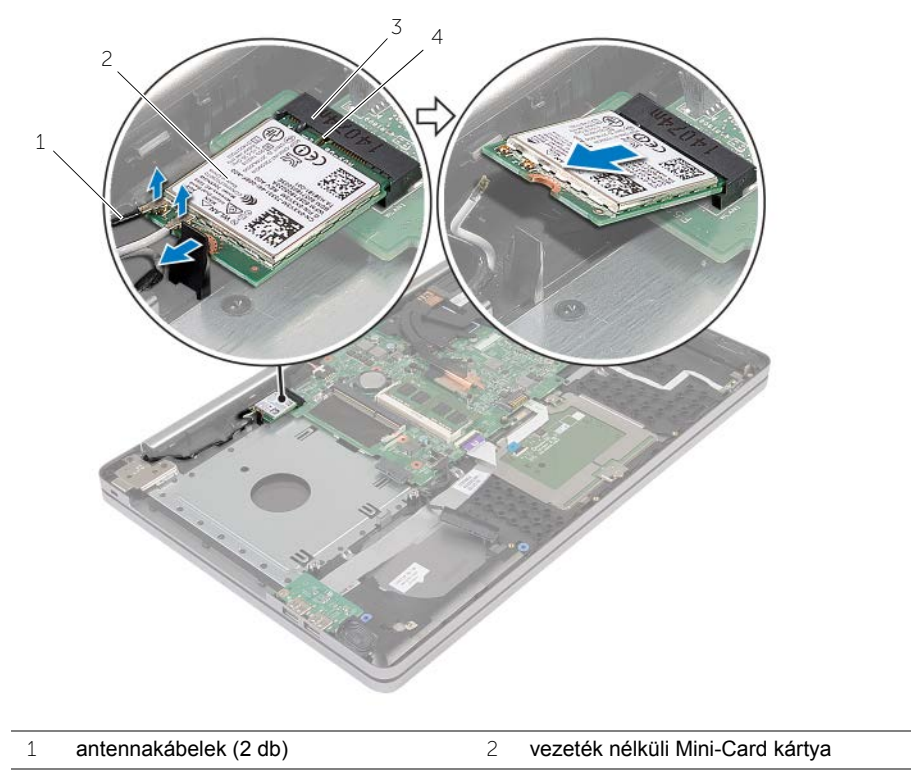

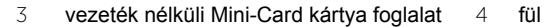

### <span id="page-36-3"></span><span id="page-36-0"></span>**A vezeték nélküli kártya cseréje**

**VIGYÁZAT! A számítógép belsejében végzett munka előtt olvassa el figyelmesen a számítógéphez mellékelt biztonsági tudnivalókat és kövesse az alábbi fejezet utasításait: "Mielő[tt elkezdene dolgozni a számítógép](#page-6-2)  [belsejében", 7. oldal.](#page-6-2) Miután befejezte a munkát a számítógép belsejében, kövesse a következő fejezet utasításait: ["Miután befejezte a munkát a](#page-9-1)  [számítógép belsejében", 10. oldal.](#page-9-1) További biztonsági útmutatásokat a Megfelelőségi honlapon találhat, lásd: dell.com/regulatory\_compliance.**

#### <span id="page-36-1"></span>**Művelet**

**FIGYELMEZTETÉS! A vezeték nélküli Mini-Card kártya sérülésének elkerülése érdekében győződjön meg arról, hogy nincsenek kábelek a kártya alatt.**

- 1 Illessze a vezeték nélküli kártya aljának bemetszését a vezeték nélküli Mini-Card kártya csatlakozóján lévő fülhöz.
- 2 A vezeték nélküli kártyát megdöntve helyezze a Mini-Card kártya foglalatba.
- 3 Nyomja le a vezeték nélküli kártya másik végét, hogy a fülbe rögzítse azt.
- 4 Csatlakoztassa az antennakábeleket a vezeték nélküli kártyához.

A következő táblázat tartalmazza a számítógép által támogatott vezeték nélküli kártyák antennakábeleinek színkódját.

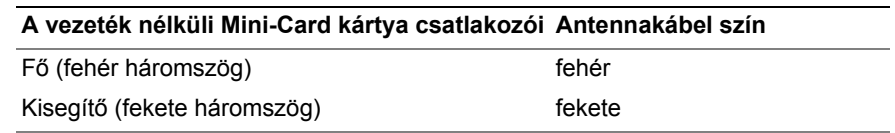

#### <span id="page-36-2"></span>**Teendők utána**

- 1 Helyezze vissza az alap burkolatot. Lásd: "Az alsó burkolat visszahelyezése", [31. oldal.](#page-30-3)
- 2 Helyezze vissza a billentyűzetet. Lásd: "A billentyű[zet visszahelyezése", 27. oldal.](#page-26-3)
- 3 Kövesse a [3. lépés](#page-22-3)  [5. lépés](#page-22-4) utasításait (lásd: "A merevlemez-meghajtó [visszahelyezése", 23. oldal](#page-22-5)).
- 4 Kövesse a [4. lépés](#page-19-3)  [6. lépés](#page-19-4) utasításait (lásd: "Az optikai meghajtó [visszahelyezése", 20. oldal](#page-19-5)).
- 5 Helyezze vissza az akkumulátort. Lásd: ["Az akkumulátor visszahelyezése", 13. oldal.](#page-12-2)

# <span id="page-37-3"></span><span id="page-37-0"></span>**A hűtőegység kiszerelése**

**VIGYÁZAT! A számítógép belsejében végzett munka előtt olvassa el figyelmesen a számítógéphez mellékelt biztonsági tudnivalókat és kövesse az alábbi fejezet utasításait: "Mielő[tt elkezdene dolgozni a számítógép](#page-6-2)  [belsejében", 7. oldal.](#page-6-2) Miután befejezte a munkát a számítógép belsejében, kövesse a következő fejezet utasításait: ["Miután befejezte a munkát a](#page-9-1)  [számítógép belsejében", 10. oldal.](#page-9-1) További biztonsági útmutatásokat a dell.com/regulatory\_compliance címen elérhető Megfelelőségi honlapon találhat.**

#### <span id="page-37-1"></span>**Előzetes tennivalók**

- 1 Az akkumulátor eltávolítása. Lásd: ["Az elem eltávolítása", 11. oldal.](#page-10-2)
- 2 Kövesse a [1. lépés](#page-16-3)  [3. lépés](#page-17-0) utasításait (lásd: ["Az optikai meghajtó eltávolítása",](#page-16-4)  [17. oldal\)](#page-16-4).
- 3 Kövesse a [1. lépés](#page-20-3) – [3. lépés](#page-20-4) utasításait (lásd: ["A merevlemez-meghajtó eltávolítása",](#page-20-5)  [21. oldal\)](#page-20-5).
- 4 Távolítsa el a billentyűzetet. Lásd: "A billentyű[zet eltávolítása", 24. oldal](#page-23-3).
- <span id="page-37-2"></span>5 Távolítsa el az alap burkolatát. Lásd: ["Az alsó burkolat eltávolítása", 28. oldal.](#page-27-2)

- 1 A húzófülek használatával csatlakoztassa le a kijelző kábeleit az alaplapról.
- 2 Ne feledkezzen meg az átvezetésről, és távolítsa el a kijelzőkábelt a ventilátoron lévő kábelvezetőiből.

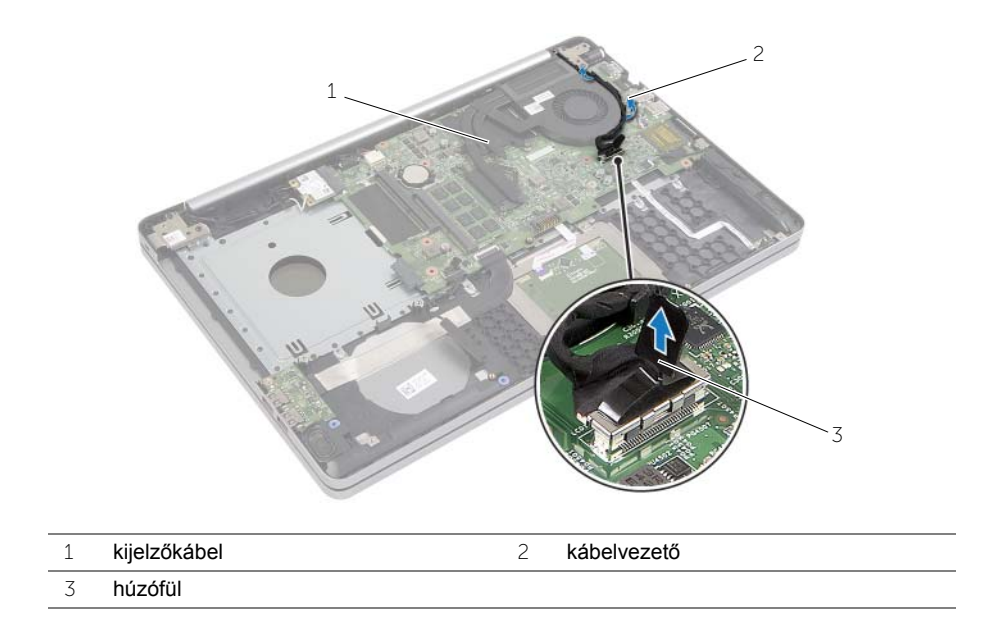

- Csatolja le a ventilátor kábelét az alaplapról.
- Egymás után (a hűtőegységen jelölt sorrendben) lazítsa ki a hűtőegységet az alaplaphoz rögzítő elveszíthetetlen csavarokat.
- Emelje le a hűtőegységet az alaplapról.

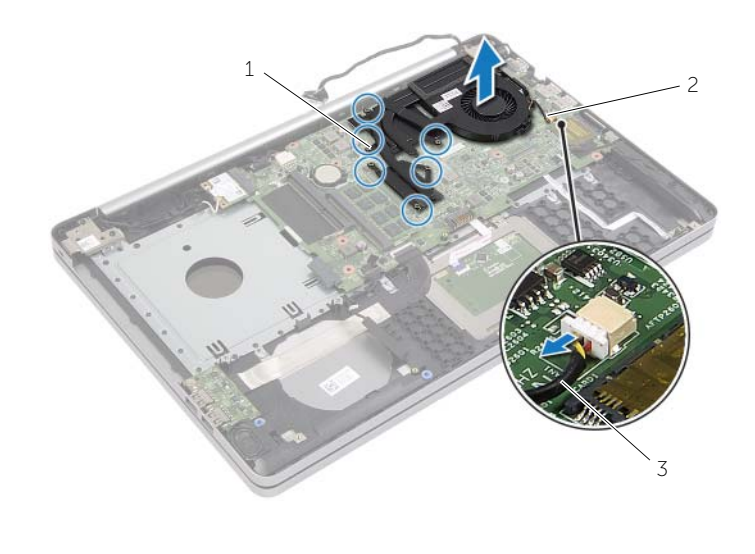

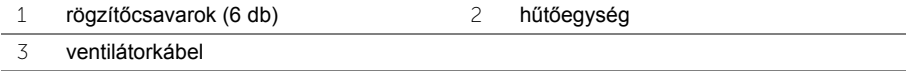

# <span id="page-40-3"></span><span id="page-40-0"></span>**A hűtőegység visszahelyezése**

**VIGYÁZAT! A számítógép belsejében végzett munka előtt olvassa el figyelmesen a számítógéphez mellékelt biztonsági tudnivalókat és kövesse az alábbi fejezet utasításait: "Mielő[tt elkezdene dolgozni a számítógép](#page-6-2)  [belsejében", 7. oldal.](#page-6-2) Miután befejezte a munkát a számítógép belsejében, kövesse a következő fejezet utasításait: ["Miután befejezte a munkát a](#page-9-1)  [számítógép belsejében", 10. oldal.](#page-9-1) További biztonsági útmutatásokat a Megfelelőségi honlapon találhat, lásd: dell.com/regulatory\_compliance.**

#### <span id="page-40-1"></span>**Művelet**

- 1 Illessze a hűtőegységen lévő csavarokat az alaplapon található csavarhelyekhez.
- 2 Egymás után (a hűtőegységen jelölt sorrendben) húzza meg az elveszíthetetlen csavarokat, amelyek a hűtőegységet az alaplaphoz rögzítik.
- 3 Csatlakoztassa a ventilátorkábelt az alaplaphoz.
- 4 Csatlakoztassa a kijelzőkábelt az alaplapra.
- 5 Vezesse át a kijelzőkábelt a ventilátoron lévő kábelvezetőjén.

#### <span id="page-40-2"></span>**Teendők utána**

- 1 Helyezze vissza az alap burkolatot. Lásd: ["Az alsó burkolat visszahelyezése",](#page-30-3)  [31. oldal.](#page-30-3)
- 2 Helyezze vissza a billentyűzetet. Lásd: "A billentyű[zet visszahelyezése", 27. oldal](#page-26-3)
- 3 Kövesse a [3. lépés](#page-22-3)  [5. lépés](#page-22-4) utasításait (lásd: ["A merevlemez-meghajtó](#page-22-5)  [visszahelyezése", 23. oldal](#page-22-5)).
- 4 Kövesse a [4. lépés](#page-19-3)  [6. lépés](#page-19-4) utasításait (lásd: "Az optikai meghajtó [visszahelyezése", 20. oldal](#page-19-5)).
- 5 Helyezze vissza az akkumulátort. Lásd: ["Az akkumulátor visszahelyezése", 13. oldal.](#page-12-2)

# <span id="page-41-3"></span><span id="page-41-0"></span>**Az USB kártya eltávolítása**

**VIGYÁZAT! A számítógép belsejében végzett munka előtt olvassa el figyelmesen a számítógéphez mellékelt biztonsági tudnivalókat és kövesse az alábbi fejezet utasításait: "Mielő[tt elkezdene dolgozni a számítógép belsejében", 7. oldal](#page-6-2). Miután befejezte a munkát a számítógép belsejében, kövesse a következő fejezet utasításait: ["Miután befejezte a munkát a számítógép belsejében", 10. oldal](#page-9-1). További biztonsági útmutatásokat a Megfelelőségi honlapon találhat, lásd: dell.com/regulatory\_compliance.**

#### <span id="page-41-1"></span>**Előzetes tennivalók**

- 1 Az akkumulátor eltávolítása. Lásd: ["Az elem eltávolítása", 11. oldal.](#page-10-2)
- 2 Kövesse a [1. lépés](#page-16-3)  [3. lépés](#page-17-0) utasításait (lásd: ["Az optikai meghajtó eltávolítása",](#page-16-4)  [17. oldal\)](#page-16-4).
- 3 Kövesse a [1. lépés](#page-20-3) – [3. lépés](#page-20-4) utasításait (lásd: ["A merevlemez-meghajtó eltávolítása",](#page-20-5)  [21. oldal\)](#page-20-5).
- 4 Távolítsa el a billentyűzetet. Lásd: "A billentyű[zet eltávolítása", 24. oldal](#page-23-3).
- <span id="page-41-2"></span>5 Távolítsa el az alap burkolatát. Lásd: ["Az alsó burkolat eltávolítása", 28. oldal.](#page-27-2)

- 1 Távolítsa el a csavarokat, amelyek az USB-kártyát a számítógép aljához rögzítik.
- 2 Fordítsa fel az USB kártyát.
- Emelje fel a csatlakozóreteszt, és csatlakoztassa le az USB kártya kábelét az USB kártyáról.
- Emelje ki az USB kártyát a számítógépből.

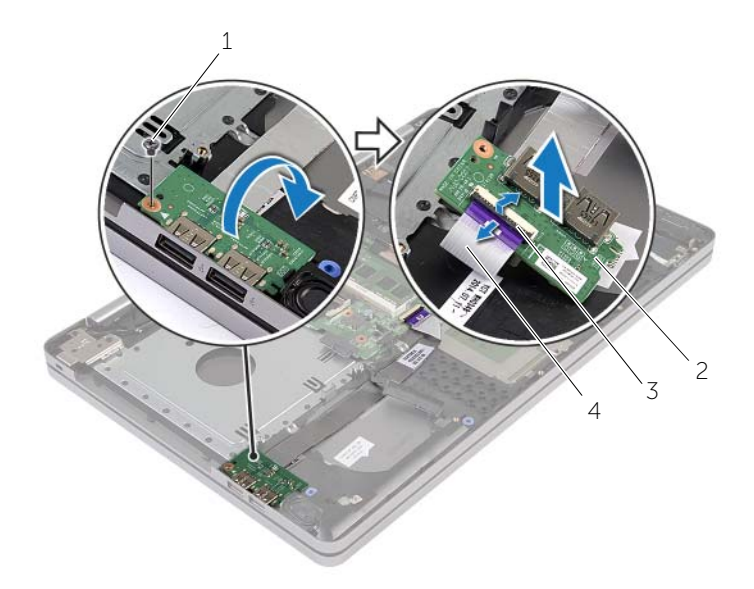

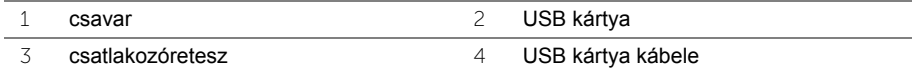

# <span id="page-43-3"></span><span id="page-43-0"></span>**Az USB kártya visszahelyezése**

**VIGYÁZAT! A számítógép belsejében végzett munka előtt olvassa el figyelmesen a számítógéphez mellékelt biztonsági tudnivalókat és kövesse az alábbi fejezet utasításait: "Mielő[tt elkezdene dolgozni a számítógép](#page-6-2)  [belsejében", 7. oldal.](#page-6-2) Miután befejezte a munkát a számítógép belsejében, kövesse a következő fejezet utasításait: ["Miután befejezte a munkát a](#page-9-1)  [számítógép belsejében", 10. oldal.](#page-9-1) További biztonsági útmutatásokat a Megfelelőségi honlapon találhat, lásd: dell.com/regulatory\_compliance.**

#### <span id="page-43-1"></span>**Művelet**

- 1 Csatlakoztassa az USB kártya kábelét az USB kártyához, majd a kábel rögzítéséhez nyomja le a reteszt.
- 2 A számítógép alján található illesztési jelek segítségével illessze a helyére az USB kártyát.
- 3 Helyezze vissza a csavarokat, amelyek az USB-kártyát a számítógép aljához rögzítik.

#### <span id="page-43-2"></span>**Teendők utána**

- 1 Helyezze vissza az alap burkolatot. Lásd: ["Az alsó burkolat visszahelyezése",](#page-30-3)  [31. oldal.](#page-30-3)
- 2 Helyezze vissza a billentyűzetet. Lásd: "A billentyű[zet visszahelyezése", 27. oldal.](#page-26-3)
- 3 Kövesse a [3. lépés](#page-22-3)  [5. lépés](#page-22-4) utasításait (lásd: ["A merevlemez-meghajtó](#page-22-5)  [visszahelyezése", 23. oldal](#page-22-5)).
- 4 Kövesse a [4. lépés](#page-19-3)  [6. lépés](#page-19-4) utasításait (lásd: ["Az optikai meghajtó](#page-19-5)  [visszahelyezése", 20. oldal](#page-19-5)).
- 5 Helyezze vissza az akkumulátort. Lásd: ["Az akkumulátor visszahelyezése", 13. oldal.](#page-12-2)

# <span id="page-44-3"></span><span id="page-44-0"></span>**A hangszórók eltávolítása**

**VIGYÁZAT! A számítógép belsejében végzett munka előtt olvassa el figyelmesen a számítógéphez mellékelt biztonsági tudnivalókat és kövesse az alábbi fejezet utasításait: "Mielő[tt elkezdene dolgozni a számítógép belsejében", 7. oldal](#page-6-2). Miután befejezte a munkát a számítógép belsejében, kövesse a következő fejezet utasításait: ["Miután befejezte a munkát a számítógép belsejében", 10. oldal](#page-9-1). További biztonsági útmutatásokat a Megfelelőségi honlapon találhat, lásd: dell.com/regulatory\_compliance.**

#### <span id="page-44-1"></span>**Előzetes tennivalók**

- 1 Az akkumulátor eltávolítása. Lásd: ["Az elem eltávolítása", 11. oldal.](#page-10-2)
- 2 Kövesse a [1. lépés](#page-16-3)  [3. lépés](#page-17-0) utasításait (lásd: ["Az optikai meghajtó eltávolítása",](#page-16-4)  [17. oldal\)](#page-16-4).
- 3 Kövesse a [1. lépés](#page-20-3) – [3. lépés](#page-20-4) utasításait (lásd: ["A merevlemez-meghajtó eltávolítása",](#page-20-5)  [21. oldal\)](#page-20-5).
- 4 Távolítsa el az alap burkolatát. Lásd: ["Az alsó burkolat eltávolítása", 28. oldal.](#page-27-2)
- <span id="page-44-2"></span>5 Távolítsa el a billentyűzetet. Lásd: "A billentyű[zet eltávolítása", 24. oldal](#page-23-3)

- 1 Egy műanyag pálca használatával oldja ki a jobb oldali hangszóró füleit.
- 2 Jegyezze fel a hangszóró kábeleinek elvezetését, és távolítsa el a kábeleket a kábelvezetőkből.
- Csatolja le a hangszóró kábelét az alaplapról.
- Távolítsa el a ragasztószalagot, amely a hangszóró kábelt az alaplaphoz rögzíti.
- Távolítsa el a ragasztószalagot, amely a hangszórót a számítógép alapjához rögzíti.
- Emelje ki a hangszórókat a kábellel együtt a számítógép alapjából.

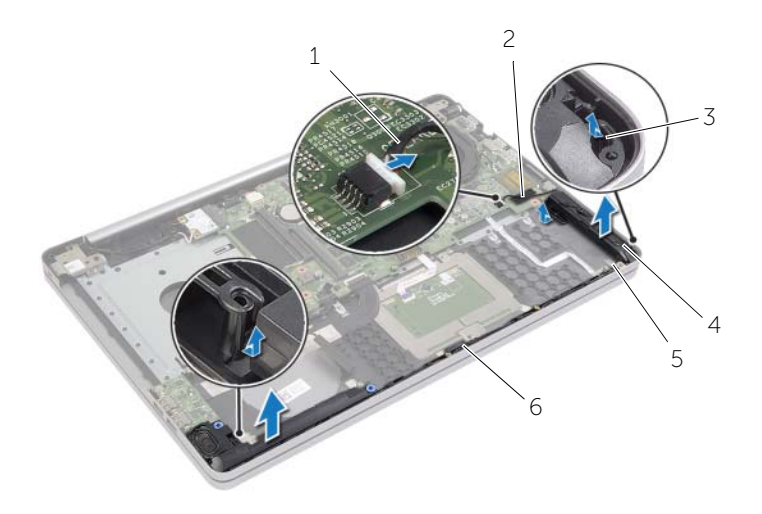

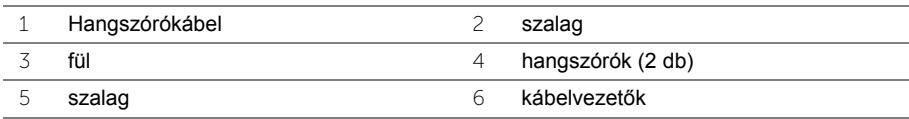

# <span id="page-46-3"></span><span id="page-46-0"></span>**A hangszórók visszahelyezése**

**VIGYÁZAT! A számítógép belsejében végzett munka előtt olvassa el figyelmesen a számítógéphez mellékelt biztonsági tudnivalókat és kövesse az alábbi fejezet utasításait: "Mielő[tt elkezdene dolgozni a számítógép](#page-6-2)  [belsejében", 7. oldal.](#page-6-2) Miután befejezte a munkát a számítógép belsejében, kövesse a következő fejezet utasításait: ["Miután befejezte a munkát a](#page-9-1)  [számítógép belsejében", 10. oldal.](#page-9-1) További biztonsági útmutatásokat a Megfelelőségi honlapon találhat, lásd: dell.com/regulatory\_compliance.**

#### <span id="page-46-1"></span>**Művelet**

- 1 A számítógép alján található illesztési jelek segítségével illessze a helyére a hangszórókat.
- 2 Ragassza fel a ragasztószalagot, amely a hangszórót a számítógép alapjához rögzíti.
- 3 Vezesse el a hangszóró kábelt a számítógép alapján található kábelvezetőkben.
- 4 Csatlakoztassa a hangszóró kábelét az alaplapi csatlakozóhoz.
- 5 Ragassza fel a szalagot, amely a hangszórót az alaplaphoz rögzíti.

#### <span id="page-46-2"></span>**Teendők utána**

- 1 Helyezze vissza az alap burkolatot. Lásd: ["Az alsó burkolat visszahelyezése",](#page-30-3)  [31. oldal.](#page-30-3)
- 2 Helyezze vissza a billentyűzetet. Lásd: "A billentyű[zet visszahelyezése", 27. oldal.](#page-26-3)
- 3 Kövesse a [3. lépés](#page-22-3)  [5. lépés](#page-22-4) utasításait (lásd: ["A merevlemez-meghajtó](#page-22-5)  [visszahelyezése", 23. oldal](#page-22-5)).
- 4 Kövesse a [4. lépés](#page-19-3)  [6. lépés](#page-19-4) utasításait (lásd: "Az optikai meghajtó [visszahelyezése", 20. oldal](#page-19-5)).
- 5 Helyezze vissza az akkumulátort. Lásd: ["Az akkumulátor visszahelyezése", 13. oldal.](#page-12-2)

## <span id="page-47-3"></span><span id="page-47-0"></span>**Az alaplap eltávolítása**

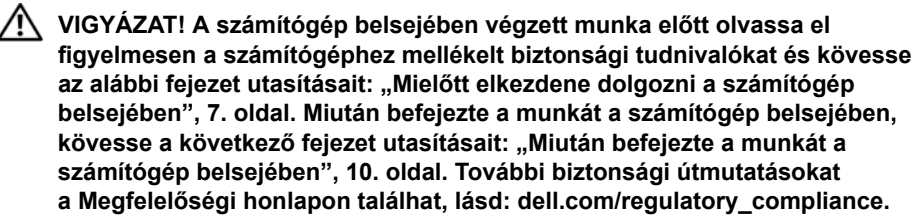

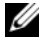

**MEGJEGYZÉS:** A számítógép szervizcímkéje az alaplapon található. Az alaplap cseréje után a rendszerbeállításban meg kell adnia a szervizcímkét.

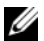

**MEGJEGYZÉS:** Mielőtt a kábeleket lecsatlakoztatja az alaplapról, jegyezze fel a csatlakozók helyét annak érdekében, hogy az alaplap cseréje után a megfelelő kábeleket csatlakoztassa vissza.

#### <span id="page-47-1"></span>**Előzetes tennivalók**

- 1 Az akkumulátor eltávolítása. Lásd: ["Az elem eltávolítása", 11. oldal.](#page-10-2)
- 2 Távolítsa el a memóriamodulokat. Lásd: ["Memóriamodul\(ok\) eltávolítása", 14. oldal.](#page-13-3)
- 3 Kövesse a [1. lépés](#page-16-3)  [3. lépés](#page-17-0) utasításait (lásd: ["Az optikai meghajtó eltávolítása",](#page-16-4)  [17. oldal\)](#page-16-4).
- 4 Kövesse a [1. lépés](#page-20-3) – [3. lépés](#page-20-4) utasításait (lásd: ["A merevlemez-meghajtó eltávolítása",](#page-20-5)  [21. oldal\)](#page-20-5).
- 5 Távolítsa el a billentyűzetet. Lásd: "A billentyű[zet eltávolítása", 24. oldal](#page-23-3).
- 6 Távolítsa el az alap burkolatát. Lásd: ["Az alsó burkolat eltávolítása", 28. oldal.](#page-27-2)
- 7 Távolítsa el a vezeték nélküli kártyát. Lásd: "A vezeték nélküli kártya eltávolítása", [35. oldal.](#page-34-3)
- 8 Távolítsa el a hűtő szerkezetet. Lásd: "A hűtő[egység kiszerelése", 38. oldal.](#page-37-3)

#### <span id="page-47-2"></span>**Művelet**

#### **FIGYELMEZTETÉS! A laptop alsó részének sérülésének megelőzése érdekében a számítógépet helyezze egy tiszta és puha felületre.**

- 1 Fordítsa a számítógépet a tetejével felfelé, és nyissa fel a kijelzőt.
- 2 Emelje meg a reteszt, és csatlakoztassa le az állapotjelző fény kábelét.
- 3 Emelje meg a reteszt, és csatlakoztassa le az érintőpanel kábelét.
- 4 Emelje meg a reteszt, és csatlakoztassa le a bekapcsológomb kábelét.

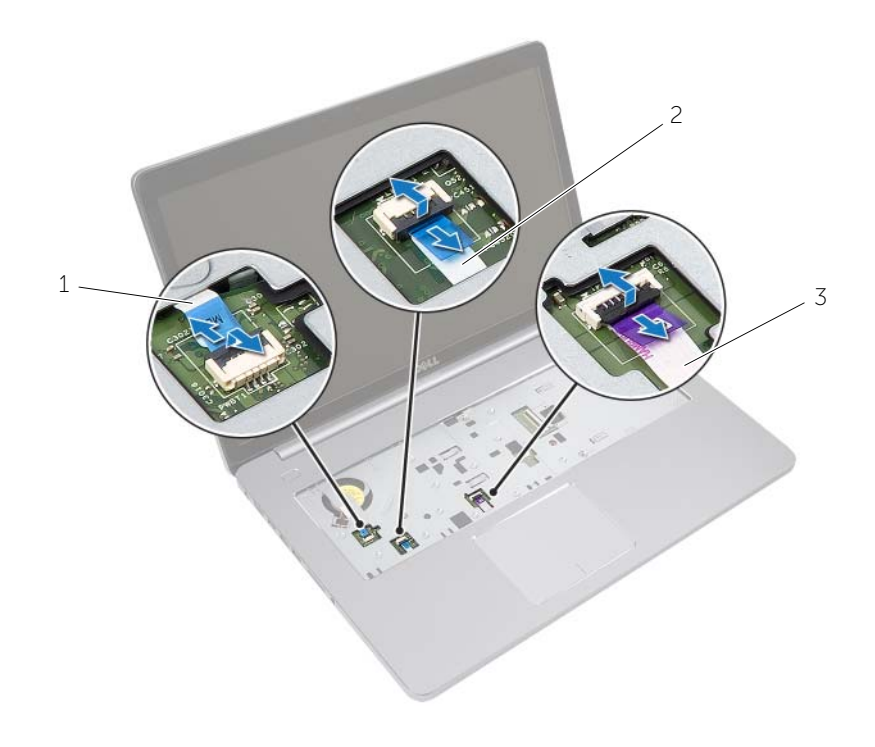

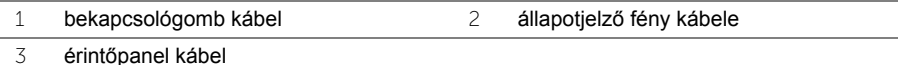

- Fordítsa a számítógépet fejjel lefelé.
- Emelje meg a csatlakozó reteszt, és a húzófül segítségével csatlakoztassa le az I/O-kártyát az alaplapról.
- Csatolja le a hangszóró kábelét az alaplapról.
- Csatlakoztassa le a merevlemez-meghajtó kábelét az alaplapról.
- Csatlakoztassa le a hálózati adapterbemenet kábelét az alaplapról.
- Csatlakoztassa le a kamerakábelt az alaplapról.

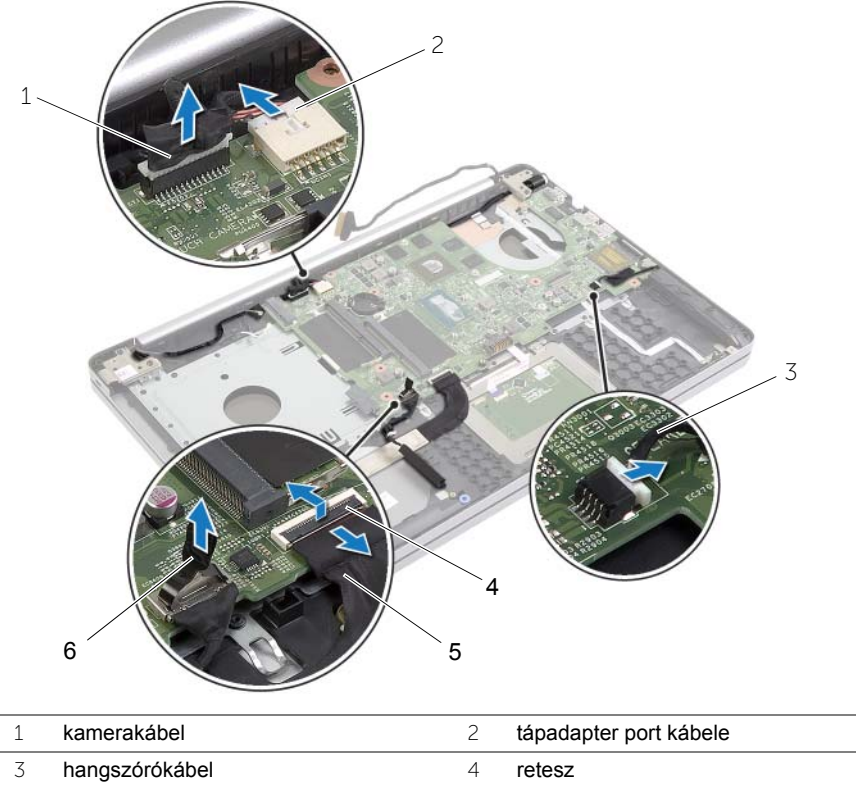

- USB kártya kábele 6 a merevlemez-meghajtó kábele
- 11 Távolítsa el a csavarokat, amelyek az alaplapot a számítógép aljához rögzítik.
- 45°-ban megdöntve emelje fel az alaplapot, és oldja ki a rajta lévő alaplapi portokat a számítógép alján lévő nyílásokból.
- 13 Emelje ki az alaplapot a számítógép aljából.

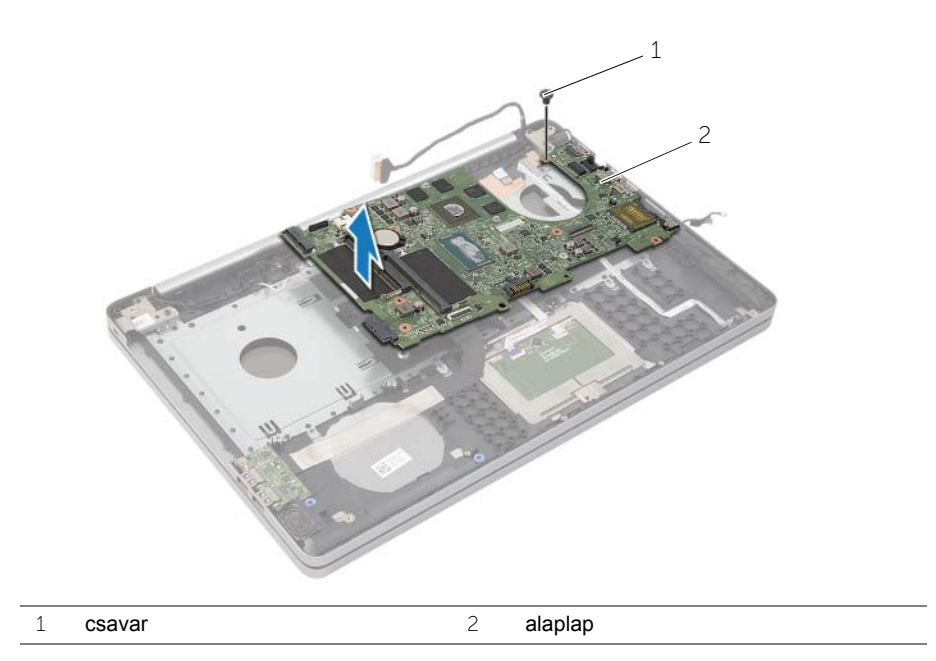

# <span id="page-51-2"></span><span id="page-51-0"></span>**Az alaplap visszahelyezése**

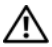

**VIGYÁZAT! A számítógép belsejében végzett munka előtt olvassa el figyelmesen a számítógéphez mellékelt biztonsági tudnivalókat és kövesse az alábbi fejezet utasításait: "Mielő[tt elkezdene dolgozni a számítógép](#page-6-2)  [belsejében", 7. oldal.](#page-6-2) Miután befejezte a munkát a számítógép belsejében, kövesse a következő fejezet utasításait: ["Miután befejezte a munkát a](#page-9-1)  [számítógép belsejében", 10. oldal.](#page-9-1) További biztonsági útmutatásokat a Megfelelőségi honlapon találhat, lásd: dell.com/regulatory\_compliance.**

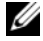

**MEGJEGYZÉS:** A számítógép szervizcímkéje az alaplapon található. Az alaplap cseréje után a rendszerbeállításban meg kell adnia a szervizcímkét.

- <span id="page-51-1"></span>1 Óvatosan igazítsa bele az alaplapon lévő portokat a számítógép alján lévő nyílásokba, majd helyezze az alaplapot a számítógép aljába.
- 2 Illessze az alaplapon lévő csavarhelyet a számítógép alapján található csavarhelyhez.
- 3 Helyezze vissza a csavarokat, amelyek az alaplapot a számítógép aljához rögzítik.
- 4 Csatlakoztassa a kamera kábelét az alaplapra.
- 5 Csatlakoztassa a hálózati tápadapter port kábelét az alaplapra.
- 6 Csatlakoztassa a merevlemez-meghajtó kábelét a merevlemez csatlakozójához.
- 7 Csatlakoztassa a hangszóró kábelét az alaplapi csatlakozóhoz.
- 8 Csúsztassa az USB kártya kábelét az USB kártya csatlakozójába, és a kábel rögzítéséhez nyomja le a reteszt.
- 9 Fordítsa a számítógépet fejjel lefelé.
- 10 Csatlakoztassa a bekapcsológomb kábelét a számítógép aljához.
- 11 Csatlakoztassa az érintőpanel-kártya kábelét a számítógép aljához.
- 12 Csatlakoztassa az állapotjelző fény kábelét a számítógép aljához.

### <span id="page-52-0"></span>**Teendők utána**

- 1 Helyezze vissza a hűtőegységet. Lásd: "A hűtő[egység visszahelyezése", 41. oldal.](#page-40-3)
- 2 Helyezze vissza a vezeték nélküli kártvát. Lásd: "A vezeték nélküli kártva cseréje", [37. oldal.](#page-36-3)
- 3 Helyezze vissza az alap burkolatot. Lásd: ["Az alsó burkolat visszahelyezése",](#page-30-3)  [31. oldal.](#page-30-3)
- 4 Helyezze vissza a billentyűzetet. Lásd: "A billentyű[zet visszahelyezése", 27. oldal.](#page-26-3)
- 5 Kövesse a [3. lépés](#page-22-3)  [5. lépés](#page-22-4) utasításait (lásd: "A merevlemez-meghajtó [visszahelyezése", 23. oldal](#page-22-5)).
- 6 Kövesse a [4. lépés](#page-19-3)  [6. lépés](#page-19-4) utasításait (lásd: ["Az optikai meghajtó](#page-19-5)  [visszahelyezése", 20. oldal](#page-19-5)).
- 7 Helyezze vissza a memóriamodulokat. Lásd: ["A memóriamodul\(ok\) visszahelyezése",](#page-15-2)  [16. oldal.](#page-15-2)
- 8 Helyezze vissza az akkumulátort. Lásd: ["Az akkumulátor visszahelyezése", 13. oldal.](#page-12-2)

### <span id="page-52-1"></span>**A szervizcímke megadása a BIOS-ban**

- 1 Kapcsolja be (vagy indítsa újra) a számítógépet.
- 2 A belépéshez a BIOS programba nyomja meg az F2 gombot, amikor a DELL embléma látható.
- 3 Navigáljon a **Fő** lapra, és írja be a szervizcímkét a **Szervizcímke-beállítás** mezőbe.

# <span id="page-53-3"></span><span id="page-53-0"></span>**A kijelző szerelvény eltávolítása**

**VIGYÁZAT! A számítógép belsejében végzett munka előtt olvassa el figyelmesen a számítógéphez mellékelt biztonsági tudnivalókat és kövesse az alábbi fejezet utasításait: "Mielő[tt elkezdene dolgozni a számítógép](#page-6-2)  [belsejében", 7. oldal.](#page-6-2) Miután befejezte a munkát a számítógép belsejében, kövesse a következő fejezet utasításait: ["Miután befejezte a munkát a](#page-9-1)  [számítógép belsejében", 10. oldal.](#page-9-1) További biztonsági útmutatásokat a Megfelelőségi honlapon találhat, lásd: dell.com/regulatory\_compliance.**

#### <span id="page-53-1"></span>**Előzetes tennivalók**

- 1 Az akkumulátor eltávolítása. Lásd: ["Az elem eltávolítása", 11. oldal.](#page-10-2)
- 2 Távolítsa el a memóriamodulokat. Lásd: ["Memóriamodul\(ok\) eltávolítása", 14. oldal.](#page-13-3)
- 3 Távolítsa el a billentyűzetet. Lásd: "A billentyű[zet eltávolítása", 24. oldal](#page-23-3).
- 4 Távolítsa el az alap burkolatát. Lásd: ["Az alsó burkolat eltávolítása", 28. oldal.](#page-27-2)
- 5 Kövesse a [1. lépés](#page-16-3)  [3. lépés](#page-17-0) utasításait (lásd: ["Az optikai meghajtó eltávolítása",](#page-16-4)  [17. oldal\)](#page-16-4).
- 6 Kövesse a [1. lépés](#page-20-3) – [3. lépés](#page-20-4) utasításait (lásd: ["A merevlemez-meghajtó eltávolítása",](#page-20-5)  [21. oldal\)](#page-20-5).
- 7 Távolítsa el a vezeték nélküli Mini-Card kártyát. Lásd: ["A vezeték nélküli kártya](#page-34-3)  [eltávolítása", 35. oldal](#page-34-3).
- 8 Távolítsa el a hűtő szerkezetet. Lásd: "A hűtő[egység kiszerelése", 38. oldal.](#page-37-3)
- <span id="page-53-2"></span>9 Távolítsa el az alaplapot. Lásd: ["Az alaplap eltávolítása", 48. oldal](#page-47-3).

- 1 Ne feledkezzen meg a kamera- és antennakábel átvezetéséről, és távolítsa el a kábeleket a csuklótámasz szerkezeten lévő kábelvezetőkből.
- 2 A kijelzőt nyissa ki 90 fokban.
- A számítógépet helyezze az asztal szélére úgy, hogy a csuklótámasz az asztalon legyen, de a kijelző szerkezet az asztalról túlnyúljon a kijelző csuklópántokkal felfelé.
- Távolítsa el a csavarokat, amelyek a kijelző csuklópántokat rögzítik a csuklótámasz szerkezethez.

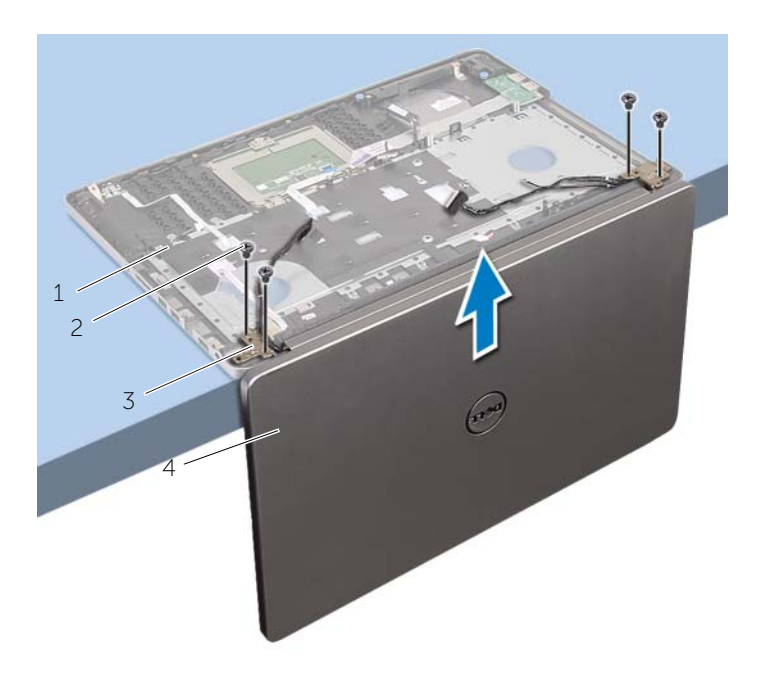

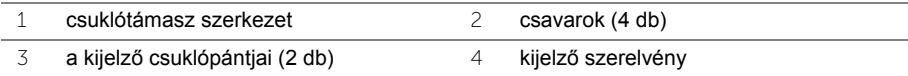

A csuklótámaszt emelje ki a kijelző szerkezetből.

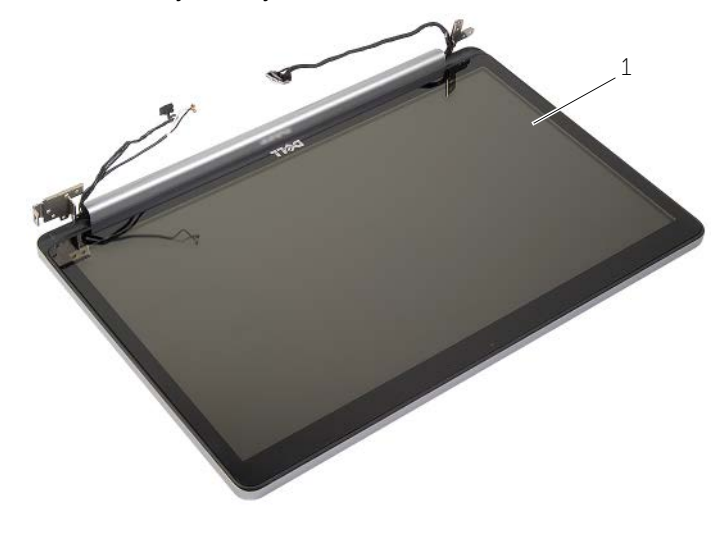

kijelző szerelvény

# <span id="page-56-3"></span><span id="page-56-0"></span>**A kijelző szerelvény visszahelyezése**

**VIGYÁZAT! A számítógép belsejében végzett munka előtt olvassa el figyelmesen a számítógéphez mellékelt biztonsági tudnivalókat és kövesse az alábbi fejezet utasításait: "Mielő[tt elkezdene dolgozni a számítógép](#page-6-2)  [belsejében", 7. oldal.](#page-6-2) Miután befejezte a munkát a számítógép belsejében, kövesse a következő fejezet utasításait: ["Miután befejezte a munkát a](#page-9-1)  [számítógép belsejében", 10. oldal.](#page-9-1) További biztonsági útmutatásokat a Megfelelőségi honlapon találhat, lásd: dell.com/regulatory\_compliance.**

#### <span id="page-56-1"></span>**Művelet**

- 1 A csuklótámaszt helyezze az asztal szélére úgy, hogy a hangszórók az asztal szélétől ellentétes irányba nézzenek.
- 2 A csuklótámasz szerkezet csavarhelyeit illessze a kijelző csuklópántok csavarhelyeihez, és a kijelző csuklópántokat lenyomva zárja a csuklótámasz szerkezetet.
- 3 Helyezze vissza a csavarokat, amelyek a kijelző csuklópántokat rögzítik a csuklótámasz szerkezethez.
- 4 Vezesse át a kamera- és antennakábeleket a csuklótámaszon található kábelvezetőkön.

#### <span id="page-56-2"></span>**Teendők utána**

- 1 Helyezze vissza az alaplapot. Lásd: ["Az alaplap visszahelyezése", 52. oldal.](#page-51-2)
- 2 Helyezze vissza a hűtőegységet. Lásd: "A hűtő[egység visszahelyezése", 41. oldal.](#page-40-3)
- 3 Helyezze vissza a vezeték nélküli Mini-Card kártya szerkezetet. Lásd: "A vezeték [nélküli kártya cseréje", 37. oldal.](#page-36-3)
- 4 Helyezze vissza az alap burkolatot. Lásd: ["Az alsó burkolat visszahelyezése",](#page-30-3)  [31. oldal.](#page-30-3)
- 5 Helyezze vissza a billentyűzetet. Lásd: "A billentyű[zet visszahelyezése", 27. oldal.](#page-26-3)
- 6 Kövesse a [3. lépés](#page-22-3)  [5. lépés](#page-22-4) utasításait (lásd: ["A merevlemez-meghajtó](#page-22-5)  [visszahelyezése", 23. oldal](#page-22-5)).
- 7 Kövesse a [4. lépés](#page-19-3)  [6. lépés](#page-19-4) utasításait (lásd: "Az optikai meghajtó [visszahelyezése", 20. oldal](#page-19-5)).
- 8 Helyezze vissza a memóriamodulokat. Lásd: "A memóriamodul(ok) visszahelyezése", [16. oldal.](#page-15-2)
- 9 Helyezze vissza az akkumulátort. Lásd: ["Az akkumulátor visszahelyezése", 13. oldal.](#page-12-2)

# <span id="page-57-2"></span><span id="page-57-0"></span>**A tápadapter port eltávolítása**

**VIGYÁZAT! A számítógép belsejében végzett munka előtt olvassa el figyelmesen a számítógéphez mellékelt biztonsági tudnivalókat és kövesse az alábbi fejezet utasításait: "Mielő[tt elkezdene dolgozni a számítógép](#page-6-2)  [belsejében", 7. oldal.](#page-6-2) Miután befejezte a munkát a számítógép belsejében, kövesse a következő fejezet utasításait: ["Miután befejezte a munkát a](#page-9-1)  [számítógép belsejében", 10. oldal.](#page-9-1) További biztonsági útmutatásokat a Megfelelőségi honlapon találhat, lásd: dell.com/regulatory\_compliance.**

#### <span id="page-57-1"></span>**Előzetes tennivalók**

- 1 Az akkumulátor eltávolítása. Lásd: ["Az elem eltávolítása", 11. oldal.](#page-10-2)
- 2 Távolítsa el az optikai-meghajtó szerkezetet. Lásd: "Az optikai meghajtó eltávolítása", [17. oldal.](#page-16-4)
- 3 Távolítsa el a merevlemez-meghajtó szerkezetet. Lásd: ["A merevlemez-meghajtó](#page-20-5)  [eltávolítása", 21. oldal](#page-20-5).
- 4 Távolítsa el az alap burkolatát. Lásd: ["Az alsó burkolat eltávolítása", 28. oldal.](#page-27-2)
- 5 Távolítsa el a billentyűzetet. Lásd: "A billentyű[zet eltávolítása", 24. oldal](#page-23-3).
- 6 Távolítsa el a vezeték nélküli Mini-Card kártyát. Lásd: ["A vezeték nélküli kártya](#page-34-3)  [eltávolítása", 35. oldal](#page-34-3).
- 7 Távolítsa el a kijelző szerelvényt. Lásd: "A kijelző [szerelvény eltávolítása", 54. oldal](#page-53-3).
- 8 Távolítsa el az alaplapot. Lásd: ["Az alaplap eltávolítása", 48. oldal](#page-47-3).

- <span id="page-58-0"></span>Oldja ki a tápadapter port kábelét a számítógép alján lévő kábelvezetőkből.
- Távolítsa el a csavart, amely a tápadapter portot az aljhoz rögzíti.
- Emelje ki a tápadapter portot a kábelével együtt a számítógép alapjából.

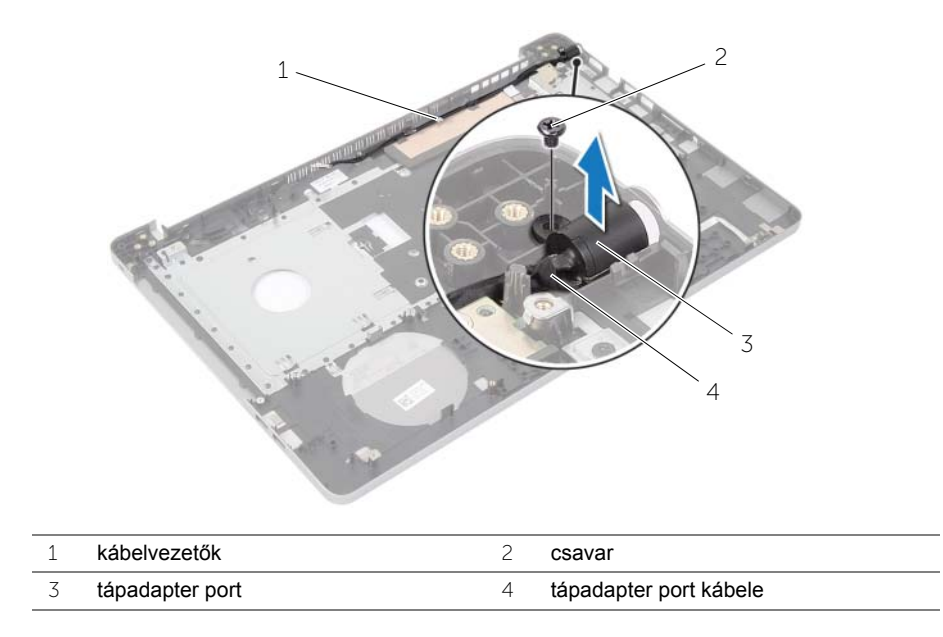

# <span id="page-59-3"></span><span id="page-59-0"></span>**A tápadapter port visszahelyezése**

**VIGYÁZAT! A számítógép belsejében végzett munka előtt olvassa el figyelmesen a számítógéphez mellékelt biztonsági tudnivalókat és kövesse az alábbi fejezet utasításait: "Mielő[tt elkezdene dolgozni a számítógép](#page-6-2)  [belsejében", 7. oldal.](#page-6-2) Miután befejezte a munkát a számítógép belsejében, kövesse a következő fejezet utasításait: ["Miután befejezte a munkát a](#page-9-1)  [számítógép belsejében", 10. oldal.](#page-9-1) További biztonsági útmutatásokat a Megfelelőségi honlapon találhat, lásd: dell.com/regulatory\_compliance.**

#### <span id="page-59-1"></span>**Művelet**

- 1 A tápadapter portot csúsztassa a helyére.
- 2 Helyezze vissza a csavart, amely a hálózati adapterbemenetet rögzíti a számítógép aljához.
- 3 Vezesse el a tápadapter port kábelét a számítógépházon lévő kábelvezetőkben.

### <span id="page-59-2"></span>**Teendők utána**

- 1 Helyezze vissza a kijelző szerelvényt. Lásd: "A kijelző [szerelvény visszahelyezése",](#page-56-3)  [57. oldal.](#page-56-3)
- 2 Helyezze vissza az alaplapot. Lásd: ["Az alaplap visszahelyezése", 52. oldal.](#page-51-2)
- 3 Helyezze vissza a vezeték nélküli Mini-Card kártyát. Lásd: "A vezeték nélküli kártya [cseréje", 37. oldal.](#page-36-3)
- 4 Helyezze vissza a billentyűzetet. Lásd: "A billentyű[zet visszahelyezése", 27. oldal.](#page-26-3)
- 5 Helyezze vissza az alap burkolatot. Lásd: ["Az alsó burkolat visszahelyezése",](#page-30-3)  [31. oldal.](#page-30-3)
- 6 Helyezze vissza az optikai-meghajtó szerkezetet. Lásd: "Az optikai meghajtó [visszahelyezése", 20. oldal](#page-19-5).
- 7 Helyezze vissza a merevlemez-meghajtó szerkezetet. Lásd: ["A merevlemez-meghajtó](#page-22-5)  [visszahelyezése", 23. oldal](#page-22-5).
- 8 Helyezze vissza az akkumulátort. Lásd: ["Az akkumulátor visszahelyezése", 13. oldal.](#page-12-2)

# <span id="page-60-0"></span>**A csuklótámasz eltávolítása**

**VIGYÁZAT! A számítógép belsejében végzett munka előtt olvassa el figyelmesen a számítógéphez mellékelt biztonsági tudnivalókat és kövesse az alábbi fejezet utasításait: "Mielő[tt elkezdene dolgozni a számítógép](#page-6-2)  [belsejében", 7. oldal.](#page-6-2) Miután befejezte a munkát a számítógép belsejében, kövesse a következő fejezet utasításait: ["Miután befejezte a munkát a](#page-9-1)  [számítógép belsejében", 10. oldal.](#page-9-1) További biztonsági útmutatásokat a Megfelelőségi honlapon találhat, lásd: dell.com/regulatory\_compliance.**

#### <span id="page-60-1"></span>**Előzetes tennivalók**

- 1 Az akkumulátor eltávolítása. Lásd: ["Az elem eltávolítása", 11. oldal.](#page-10-2)
- 2 Távolítsa el a memóriamodulokat. Lásd: ["Memóriamodul\(ok\) eltávolítása", 14. oldal](#page-13-3)
- 3 Kövesse a [1. lépés](#page-16-3)  [3. lépés](#page-17-0) utasításait (lásd: ["Az optikai meghajtó eltávolítása",](#page-16-4)  [17. oldal\)](#page-16-4).
- 4 Kövesse a [1. lépés](#page-20-3) – [3. lépés](#page-20-4) utasításait (lásd: ["A merevlemez-meghajtó eltávolítása",](#page-20-5)  [21. oldal\)](#page-20-5).
- 5 Távolítsa el a billentyűzetet. Lásd: "A billentyű[zet eltávolítása", 24. oldal](#page-23-3).
- 6 Távolítsa el az alap burkolatát. Lásd: ["Az alsó burkolat eltávolítása", 28. oldal](#page-27-2)
- 7 Távolítsa el a vezeték nélküli kártyát. Lásd: ["A vezeték nélküli kártya eltávolítása",](#page-34-3)  [35. oldal.](#page-34-3)
- 8 Távolítsa el az USB kártyát. Lásd: ["Az USB kártya eltávolítása", 42. oldal](#page-41-3).
- 9 Távolítsa el a hűtő szerkezetet. Lásd: "A hűtő[egység kiszerelése", 38. oldal.](#page-37-3)
- 10 Távolítsa el a hangszórókat. Lásd: ["A hangszórók eltávolítása", 45. oldal](#page-44-3).
- 11 Távolítsa el a kijelző szerelvényt. Lásd: "A kijelző [szerelvény eltávolítása", 54. oldal](#page-53-3).
- 12 Távolítsa el az alaplapot. Lásd: ["Az alaplap eltávolítása", 48. oldal](#page-47-3).
- 13 Távolítsa el a tápadapter portot. Lásd: ["A tápadapter port eltávolítása", 58. oldal](#page-57-2).

### <span id="page-61-0"></span>**Művelet**

- Ne feledkezzen meg a merevlemez-meghajtó kábelének átvezetéséről, és távolítsa el a merevlemez-meghajtó kábelét a csuklótámasz menti kábelvezetőkből.
- Fejtse le az USB-kártya kábelét a csuklótámaszról.

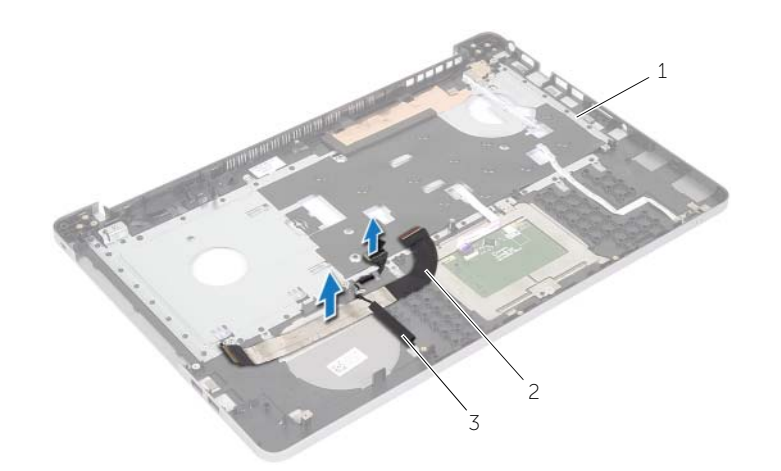

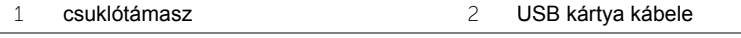

a merevlemez-meghajtó kábele

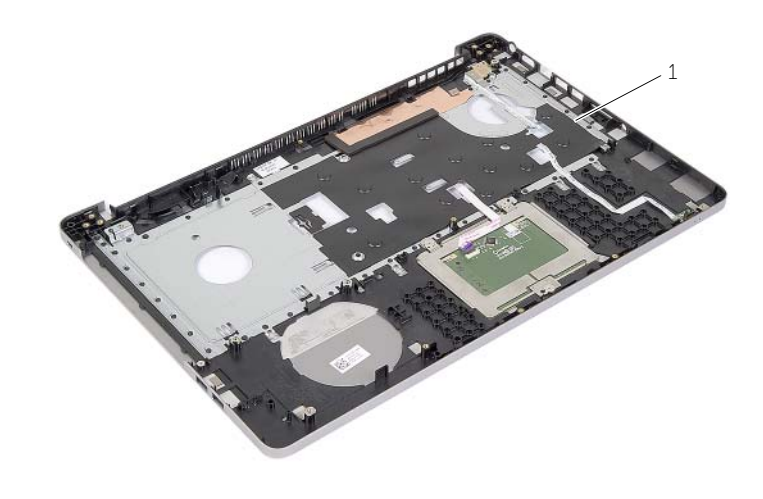

csuklótámasz

# <span id="page-62-0"></span>**A kéztámasz visszahelyezése**

**VIGYÁZAT! A számítógép belsejében végzett munka előtt olvassa el figyelmesen a számítógéphez mellékelt biztonsági tudnivalókat és kövesse az alábbi fejezet utasításait: "Mielő[tt elkezdene dolgozni a számítógép belsejében", 7. oldal](#page-6-2). Miután befejezte a munkát a számítógép belsejében, kövesse a következő fejezet utasításait: ["Miután befejezte a munkát a számítógép belsejében", 10. oldal](#page-9-1). További biztonsági útmutatásokat a Megfelelőségi honlapon találhat, lásd: dell.com/regulatory\_compliance.**

#### <span id="page-62-1"></span>**Művelet**

- 1 Vezesse át a merevlemez-meghajtó kábelét a csuklótámasz szerkezeten lévő kábelvezetőkön.
- 2 Az USB-kártya kábelét csúsztassa a csatlakozó reteszbe és a reteszt nyomja le annak érdekében, hogy az USB-kártya kábelét a csuklótámasz szerkezetre csatlakoztassa.

#### <span id="page-62-2"></span>**Teendők utána**

- 1 Helyezze vissza a tápadapter portot. Lásd: ["A tápadapter port visszahelyezése",](#page-59-3)  [60. oldal.](#page-59-3)
- 2 Helyezze vissza az alaplapot. Lásd: ["Az alaplap visszahelyezése", 52. oldal.](#page-51-2)
- 3 Helyezze vissza a kijelző szerelvényt. Lásd: "A kijelző [szerelvény visszahelyezése",](#page-56-3)  [57. oldal.](#page-56-3)
- 4 Helyezze vissza a hangszórókat. Lásd: ["A hangszórók visszahelyezése", 47. oldal](#page-46-3)
- 5 Helyezze vissza a hűtőegységet. Lásd: "A hűtő[egység visszahelyezése", 41. oldal.](#page-40-3)
- 6 Helyezze vissza az USB kártyát. Lásd: ["Az USB kártya visszahelyezése", 44. oldal](#page-43-3)
- 7 Helyezze vissza a vezeték nélküli Mini-Card kártya szerkezetet. Lásd: ["A vezeték](#page-36-3)  [nélküli kártya cseréje", 37. oldal.](#page-36-3)
- 8 Helyezze vissza az alap burkolatot. Lásd: "Az alsó burkolat visszahelyezése", [31. oldal.](#page-30-3)
- 9 Helyezze vissza a billentyűzetet. Lásd: "A billentyű[zet visszahelyezése", 27. oldal.](#page-26-3)
- 10 Kövesse a [3. lépés](#page-22-3)  [5. lépés](#page-22-4) utasításait (lásd: "A merevlemez-meghajtó [visszahelyezése", 23. oldal](#page-22-5)).
- 11 Kövesse a [4. lépés](#page-19-3)  [6. lépés](#page-19-4) utasításait (lásd: "Az optikai meghajtó [visszahelyezése", 20. oldal](#page-19-5)).
- 12 Helyezze vissza a memóriamodulokat. Lásd: ["A memóriamodul\(ok\) visszahelyezése",](#page-15-2)  [16. oldal.](#page-15-2)
- 13 Helyezze vissza az akkumulátort. Lásd: ["Az akkumulátor visszahelyezése", 13. oldal.](#page-12-2)

# <span id="page-63-0"></span>**A BIOS frissítése**

A BIOS-t akkor kell frissíteni, ha frissítések állnak rendelkezésre, vagy lecserélte az alaplapot. A BIOS frissítése:

- 1 Kapcsolja be a számítógépet.
- 2 Látogasson el a **support.dell.com** weboldalra.
- 3 Ha megvan a számítógép szervizcímkéje, írja be a szervizcímkét, és kattintson a **Submit** (Elküldés) lehetőségre.

Ha nem tudja a számítógép szervizcímkéjét, a számítógép szervizcímkéjének automatikus érzékeléséhez kattintson a **Detect Service Tag** (Szervizcímke érzékelése) lehetőségre.

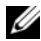

**MEGJEGYZÉS:** Ha a szervizcímke nem érzékelhető automatikusan, válassza ki a termék nevét a termékkategóriák alatt.

- 4 Kattintson a **Drivers and Downloads** (Illesztőprogramok és letöltések) lehetőségre.
- 5 Az **Operating System** (Operációs rendszer) legördülő listában válassza ki a számítógépére telepített operációs rendszert.
- 6 Kattintson a **BIOS** lehetőségre.
- 7 A legfrissebb BIOS verzió letöltéséhez kattintson a **Download File** (Fájl letöltése) lehetőségre.
- 8 A következő oldalon válassza a **Single-file download** (Egy fájl letöltése) lehetőséget, majd kattintson a **Continue** (Folytatás) lehetőségre.
- 9 Mentse el a fájlt, majd a letöltés befejezése után keresse meg a mappát, amelybe a BIOS frissítőfájlt mentette.
- 10 Kattintson duplán a BIOS frissítőfájl ikonjára, és kövesse a képernyőn megjelenő utasításokat.

### <span id="page-64-1"></span><span id="page-64-0"></span>**Self-Help források**

Az alábbi online Self-Help források használatával kaphat információkat és segítséget a Dell termékekkel kapcsolatosan:

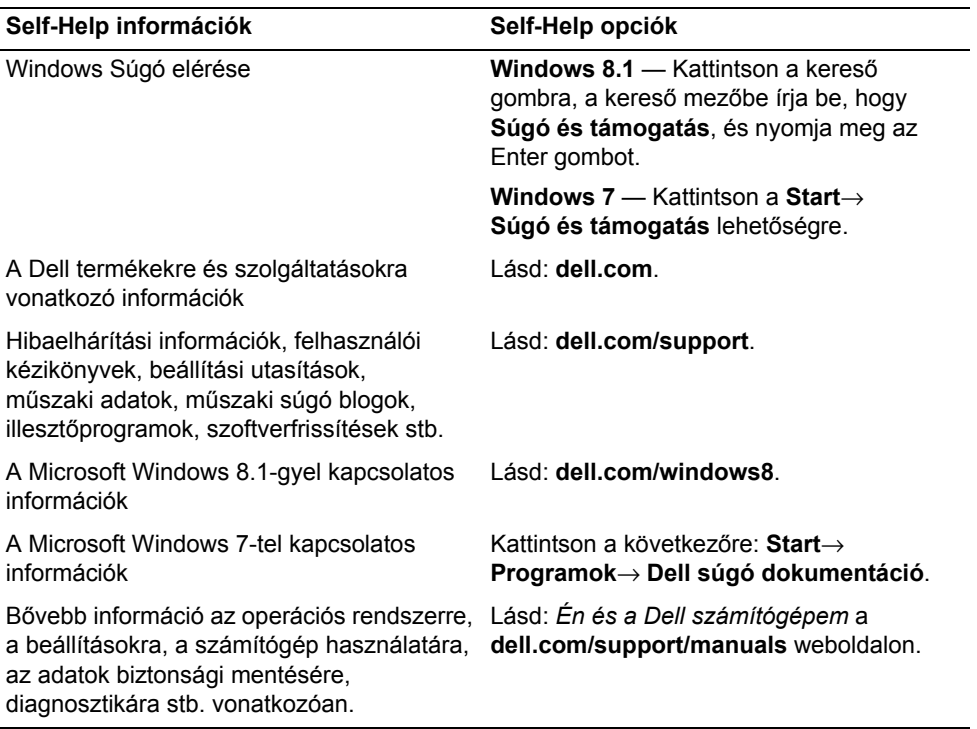

### <span id="page-64-2"></span>**A Dell elérhetőségei**

A Dell megkeresése kereskedelmi, műszaki támogatás vagy ügyfélszolgálati ügyben: **dell.com/contactdell**.

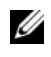

**MEGJEGYZÉS:** Az elérhetőség országonként és termékenként változik, és előfordulhat, hogy néhány szolgáltatás nem áll rendelkezésre az Ön országában.

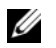

**MEGJEGYZÉS:** Amennyiben nem rendelkezik aktív Internet kapcsolattal, elérhetőséget találhat a megrendelőlapon, számlán, csomagolás szelvényen vagy a Dell termékkatalógusban.